# MUFFAKHAM JAH

# COLLEGE OF ENGINEERING AND TECHNOLOGY

# EC-232 ELECTRONIC WORKSHOP AND SIMULATION LAB

STUDENT'S MANUAL

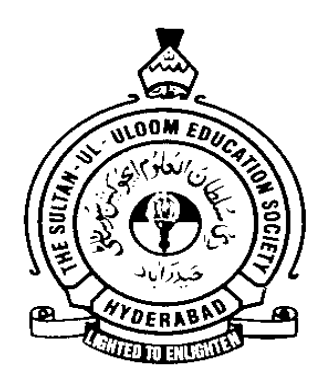

# **DEPARTMENT OF**

# **ELECTRONICS AND COMMUNICATION ENGINEERING**

# **Vision and Mission of the Institution**

# **Vision**

To be part of universal human quest for development and progress by contributing high calibre, ethical and socially responsible engineers who meet the global challenge of building modern society in harmony with nature.

# **Mission**

- To attain excellence in imparting technical education from the undergraduate through doctorate levels by adopting coherent and judiciously coordinated curricular and cocurricular programs
- To foster partnership with industry and government agencies through collaborative research and consultancy
- To nurture and strengthen auxiliary soft skills for overall development and improved employability in a multi-cultural work space
- To develop scientific temper and spirit of enquiry in order to harness the latent innovative talents
- To develop constructive attitude in students towards the task of nation building and empower them to become future leaders
- To nourish the entrepreneurial instincts of the students and hone their business acumen.
- To involve the students and the faculty in solving local community problems through economical and sustainable solutions.

# **Vision and Mission of ECE Department**

# **Vision**

To be recognized as a premier education center providing state of art education and facilitating research and innovation in the field of Electronics and Communication.

# **Mission**

We are dedicated to providing high quality, holistic education in Electronics and Communication Engineering that prepares the students for successful pursuit of higher education and challenging careers in research, R& D and Academics.

# **Program Educational Objectives of B. E (ECE) Program:**

- 1. Graduates will demonstrate technical competence in their chosen fields of employment by identifying, formulating, analyzing and providing engineering solutions using current techniques and tools
- 2. Graduates will communicate effectively as individuals or team members and demonstrate leadership skills to be successful in the local and global cross-cultural working environment
- 3. Graduates will demonstrate lifelong learning through continuing education and professional development
- 4. Graduates will be successful in providing viable and sustainable solutions within societal, professional, environmental and ethical contexts

# MUFFAKHAM JAH COLLEGE OF ENGINEERING AND TECHNOLOGY

# BANJARA HILLS, ROAD NO-3, TELANGANA

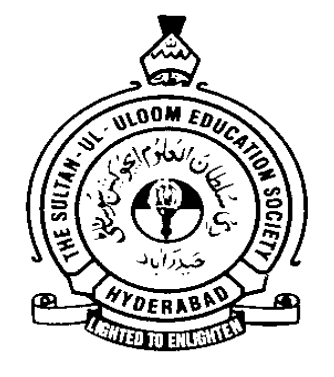

# LABORATORY MANUAL

FOR

# ELECTRONIC WORKSHOP AND SIMULATION LAB

Prepared by: **Checked by:** Checked by:

M Mohammed Sabir Hussain

Shaik Subhan Vali

Approved by:

# **MUFFAKHAM JAH COLLEGE OF ENGINEERING AND TECHNOLOGY**

#### **DEPARTMENT OF ELECTRONICS AND COMMUNICATIONS ENGINEERING**

**(Name of the Subject/Lab Course): Analog Electronic Circuits**

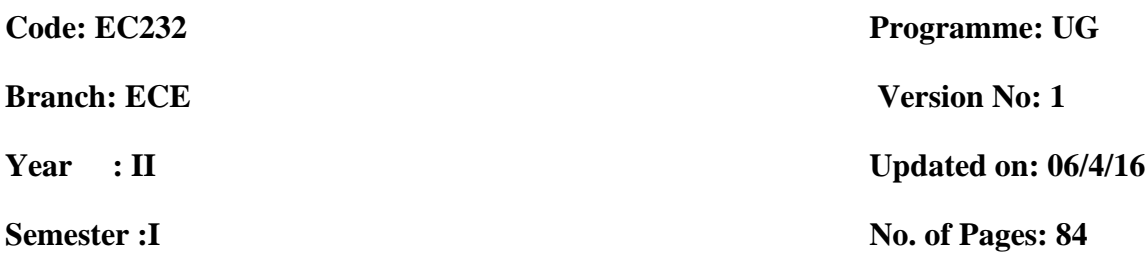

**Classification Status(Unrestricted/restricted): Unrestricted**

**Distribution List :Department, Lab, Library, Lab Incharge**

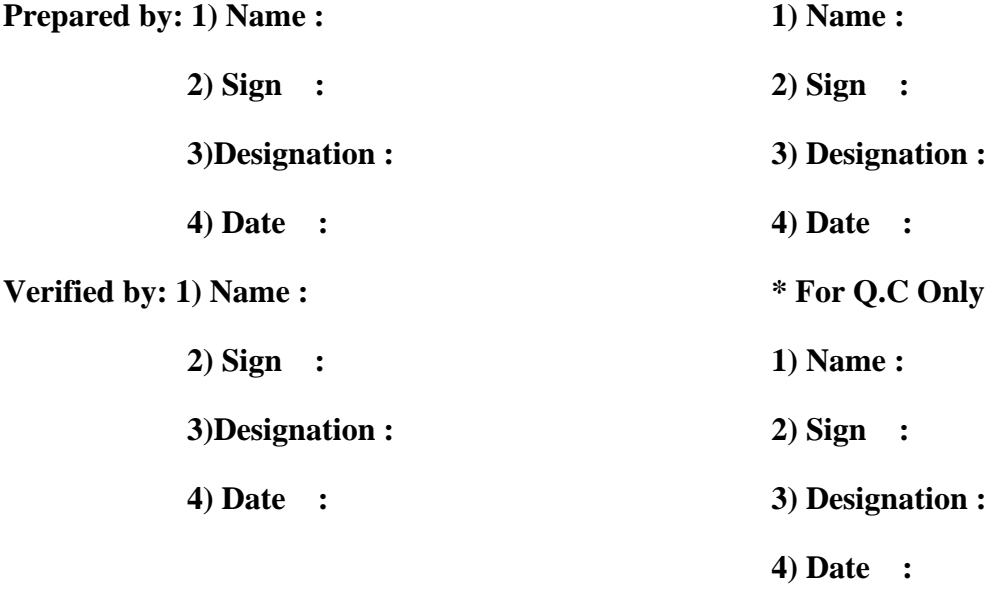

**Approved by: (HOD) 1) Name:**

**2) Sign : 3) Date :**

# **ELECTRONIC WORKSHOP AND SIMULATION LAB**

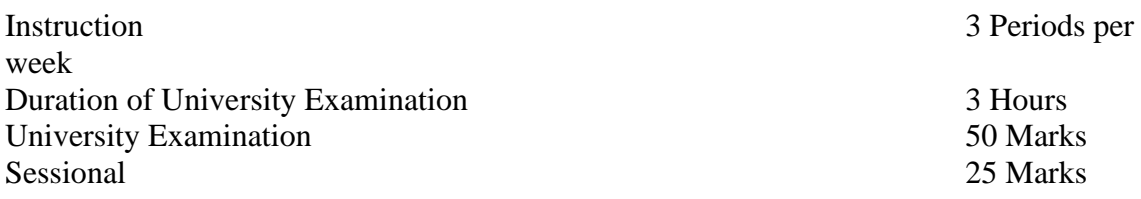

#### **Objectives:**

- 1. Familiarize with the basic electronic components.
- 2. Use of different meters
- 3. Demonstrate the working and usage of CRO
- 4. Design of Printed Circuit Board (PCB)
- 5. Familiarize with simulation of circuits using available simulation tools.

#### **PART – A**

- 1. Study of all types of discrete Active & passive devices, display devices, integrated components, electro mechanical components (switches, sockets, connectors etc.,) electromagnetic components (relays).
- 2. Study and use of different meters (volt/ammeter, AVO/Multi meter) for the measurement of electrical parameters. Measurement of RLC components using LCR Meter.
- 3. Study of CRO and its block diagram.
- 4. Measurement of voltage, frequency and Phase Angle using CRO
- 5. PCB design of a small circuit with its layout
- 6. Soldering & De-soldering Exercises using discrete components & ICs for a specific circuit requirement

#### **PART – B**

- 7. Introduction to simulation in schematics : To create / open schematic file, placing the components in to the work space, Editing the components, wiring , using measuring instruments like Ammeter, Volt meter, Ohm meter, CRO, LCR meter. Etc.
- 8. SPICE simulation of V-I Characteristics of diodes (Si and Zener)
- 9. SPICE simulation of Characteristics of CE transistor
- 10. Verification of SPICE simulation of Superposition and Thevenin's theorems.
- 11. Verification of SPICE simulation of Tellegen's theorem.
- 12. Measurement of two-port network parameters.
- 13. Design, Verification of SPICE simulation of Series Resonance.
- 14. Design, Verification of SPICE simulation of Parallel Resonance.

Note: not less than 12 experiments need to be executed in the semester. Students may use any commercial / open source SPICE programs available like MULTISIM, PSPICE, TINA, LABVIEW

etc.

#### **Suggested Reading:**

- 1. Paul B. Zbar, Albert P. Malvino, Michael A. Miller*, Basic Electronics, A Text - Lab*  Manual, 7<sup>th</sup> ed., McGraw Hill Education, 2001.
- 2. James M. Kirkpatric, *Electronic Drafting and Printed Circuits Board design*, Galgotia Publisher, 1988.
- 3. Paul Tobin, *PSPICE for Circuit Theory and Electronic Devices,* Morgan & Claypool publishers, 1<sup>st</sup> ed., 2007.

# **Electronic Workshop & Simulation Lab B.E. (E.C.E.) I Year, II Semester**

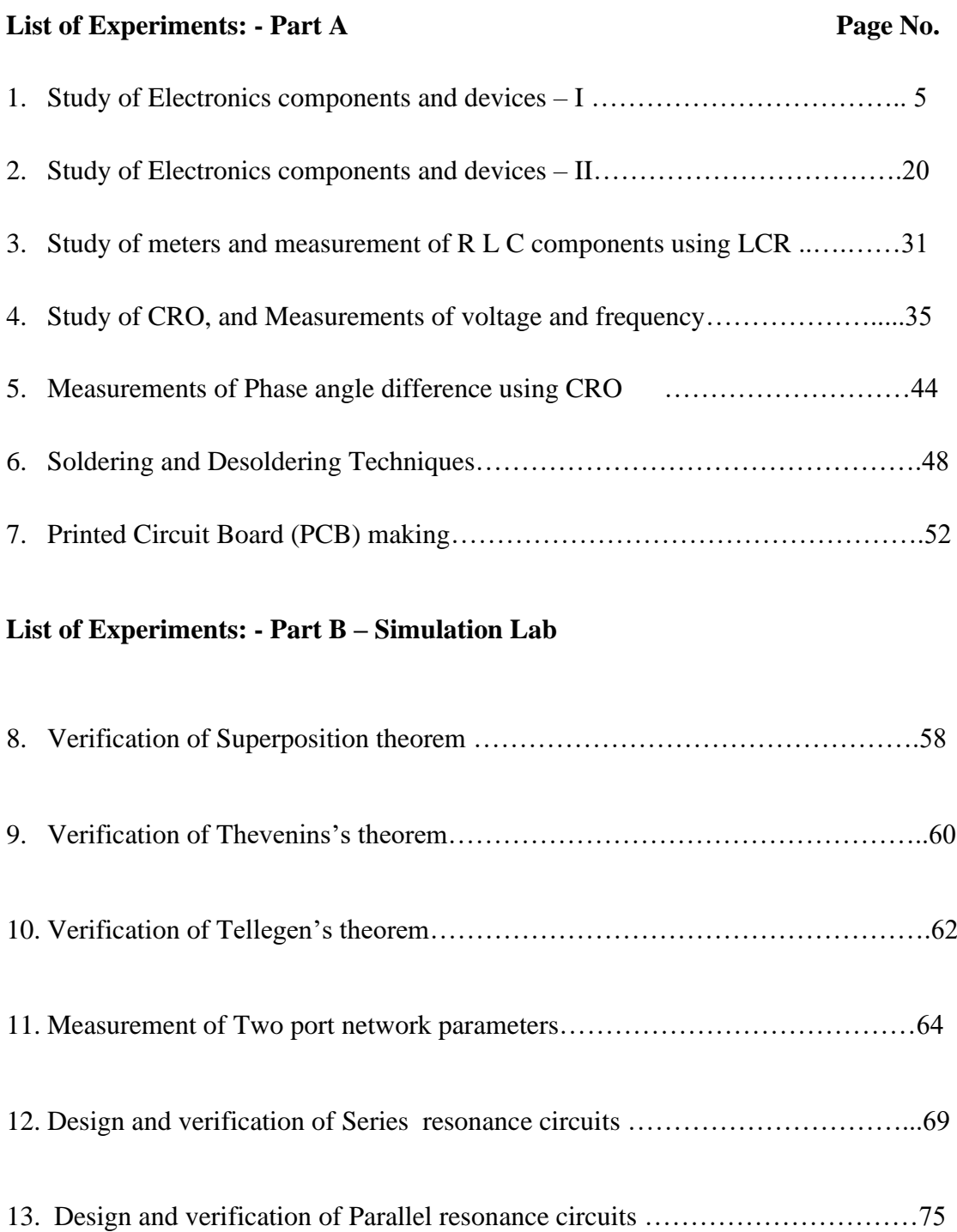

# *EXPERIMENT NO: 1*

# **STUDY OF ELECTRONIC COMPONENTS & DEVICES - I**

**Aim:** Study and identification of passive components.

**Components required: -** Resistors, capacitors inductors and Transformers

#### **Theory:**

#### **Resistors**:

A **resistor** is a [passive](https://en.wikipedia.org/wiki/Passivity_(engineering)) [two-terminal](https://en.wikipedia.org/wiki/Terminal_(electronics)) [electrical component](https://en.wikipedia.org/wiki/Electronic_component) that implements [electrical](https://en.wikipedia.org/wiki/Electrical_resistance)  [resistance](https://en.wikipedia.org/wiki/Electrical_resistance) as a circuit element. Resistors act to reduce current flow, and, at the same time, act to lower voltage levels within circuits The behavior of an ideal resistor is dictated by the relationship specified by [Ohm's law:](https://en.wikipedia.org/wiki/Ohm%27s_law)

$$
V=I\cdot R.
$$

Ohm's law states that the voltage (V) across a resistor is proportional to the current (I), where the constant of proportionality is the resistance  $(R)$ . The [ohm](https://en.wikipedia.org/wiki/Ohm_(unit)) (symbol:  $\Omega$ ) is the [SI](https://en.wikipedia.org/wiki/International_System_of_Units) unit of [electrical resistance.](https://en.wikipedia.org/wiki/Electrical_resistance)

## **Symbols:**

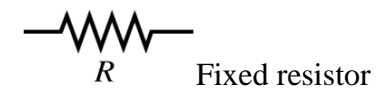

Fixed resistor Variable resistor

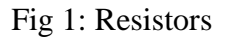

## **Applications:**

- 1. By placing a resistor in series with another component such as LED (Light emitting diodes) the current through that component is reduced.
- 2. A series resistor can be used for speed regulation of DC motors such as used in locomotives.
- 3. An attenuator is a network of two or more resistors used to reduce the voltage of a signal.

4. A line terminator is a resistor at the end of a transmission line designed to match the impedance for maximum power transfer and hence minimize the reflection of the signal. All resistors dissipate voltage into heat. This is the principle behind electric heaters and irons.

#### **Color coding for fixed resistors**

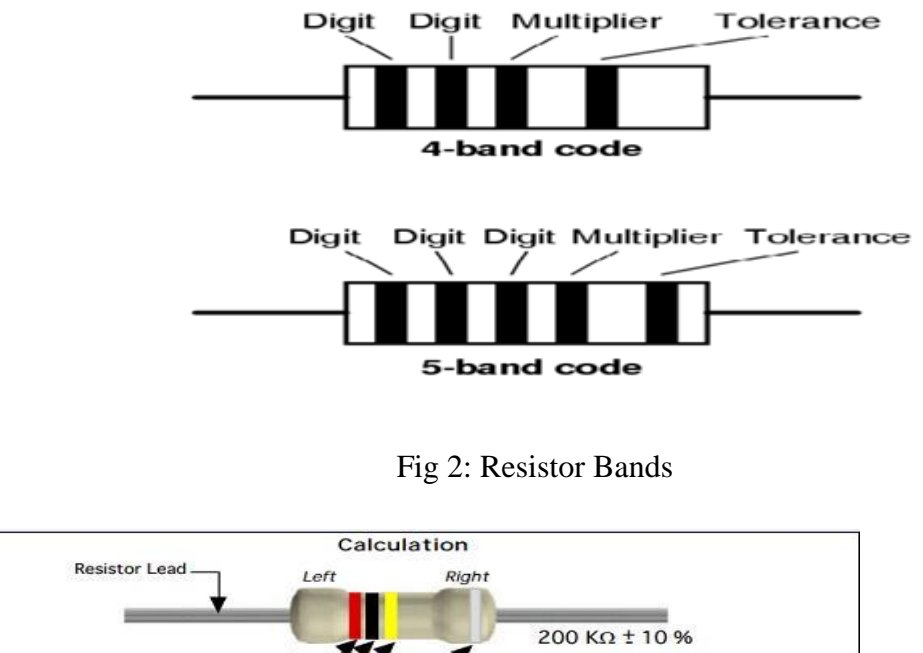

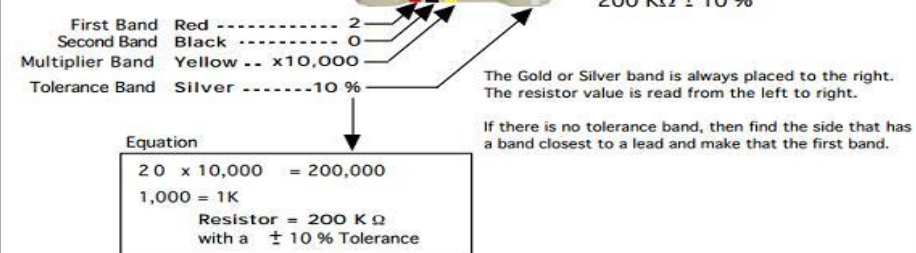

Fig 3: Description of Resistor bands

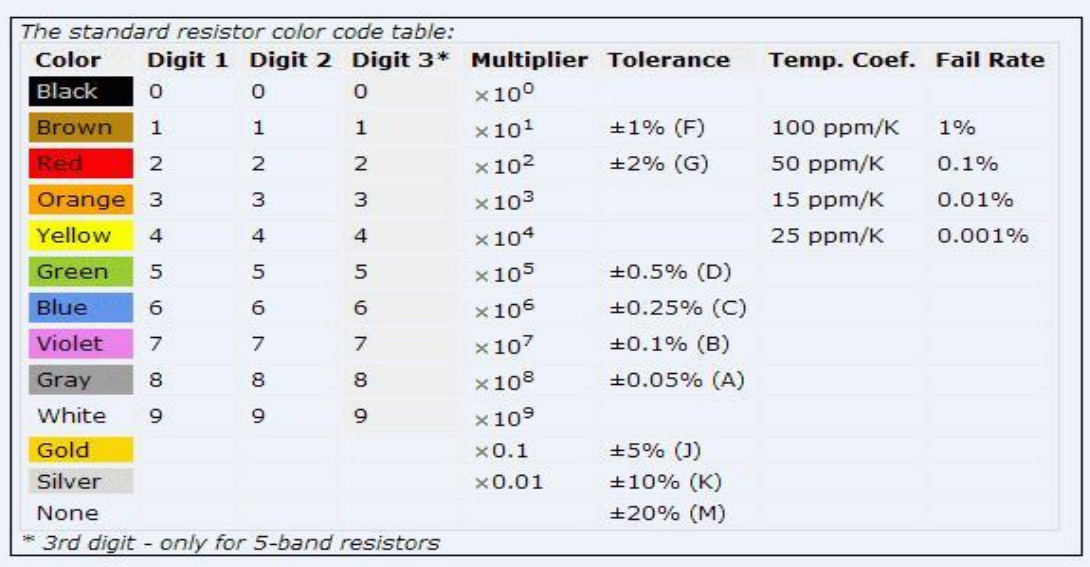

Table 1: Resistor color code table

#### **Specifications:-**

- 1. Resistance 1 Ω to several mega  $Ω$ .
- 2. Power Rating: 1/10 watt to 100 watt.

3. Temperature Coefficient – it is a parameter indicating the rate of change of nominal resistance value as a function of temperature. It is expressed as ppm/°C or % per °C

4. Voltage Rating or the rated continuous working voltage of a resistor is given by  $\sqrt{(W^*R)}$ where W is the wattage rating in watts and R is the resistance value in ohms.

**5.** Noise, Frequency Response, Temperature Rating, Physical Size, Reliability etc**.** 

All practical resistors also introduce small amount of inductance and capacitance which change the dynamic behavior of the resistor from the ideal.

#### **Real Standard resistor values - E6 and E12 series:**

Resistors are not available with every possible value, for example 22k and 47k are readily available, but 25k and 50k are not!. Electronic engineers and manufacturers have adopted a standard for resistors values. These are intended to keep the cost down and make it easier for to buy them from any supplier.

**E6 series :** Resistors with 20% tolerance 10, 15, 22, 33, 47, 68, ... then it continues 100, 150, 220, 330, 470, 680, 1000 etc.

**E12 series :** Resistors with 10% tolerance 10, 12, 15, 18, 22, 27, 33, 39, 47, 56, 68, 82, ... then it continues 100, 120, 150 etc.

#### **Capacitor**:

A **capacitor** (originally known as a **condenser**) is a [passive](https://en.wikipedia.org/wiki/Passivity_(engineering)) [two-terminal](https://en.wikipedia.org/wiki/Terminal_(electronics)) [electrical](https://en.wikipedia.org/wiki/Electronic_component)  [component](https://en.wikipedia.org/wiki/Electronic_component) used to store [energy](https://en.wikipedia.org/wiki/Energy) [electrostatically](https://en.wikipedia.org/wiki/Electrostatic) in an [electric field.](https://en.wikipedia.org/wiki/Electric_field) The forms of practical capacitors vary widely, but all contain at least two [electrical conductors](https://en.wikipedia.org/wiki/Electrical_conductor) (plates) separated by a [dielectric](https://en.wikipedia.org/wiki/Dielectric) (i.e. [insulator\)](https://en.wikipedia.org/wiki/Insulator_(electricity)). Unlike a [resistor,](https://en.wikipedia.org/wiki/Resistor) an ideal capacitor does not dissipate energy. Instead, a capacitor stores [energy](https://en.wikipedia.org/wiki/Energy) in the form of an [electrostatic field](https://en.wikipedia.org/wiki/Electric_field) between its plates.

An ideal capacitor is wholly characterized by a constant [capacitance](https://en.wikipedia.org/wiki/Capacitance) *C*, defined as the ratio of charge  $\pm Q$  on each conductor to the voltage *V* between them, The unit of capacitance is farad, mathematically defines a  $Q = C/V$ 

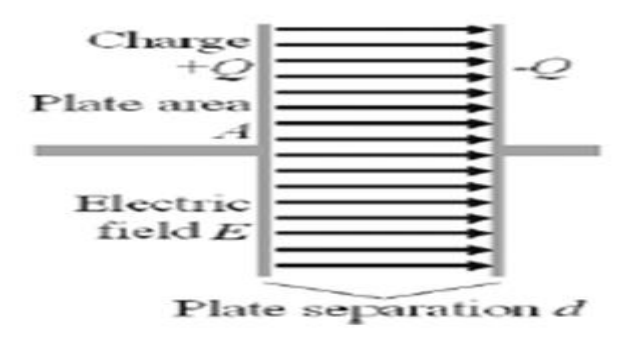

Fig 4: Parallel plate capacitor

#### **Applications of capacitors:**

Capacitors have very many uses in electronic and electrical systems:

- Energy storage devices.
- Used in power supplies to smooth the output of a full wave or half wave rectifier.
- Capacitors are connected in parallel with the power circuits of most electronic devices to shunt away the current fluctuations.
- Capacitors are used in power factor correction.
- Capacitors pass AC but block DC signals (when charged up to the applied dc voltage), they are often used to separate the AC and DC components of a signal. This method is known as *AC coupling*.
- Capacitors are also used in parallel to interrupt units of a high-voltage circuit breaker in order to equally distribute the voltage between these units. In this case they are called grading capacitors.
- The energy stored in a capacitor can be used to represent information, either in binary form, as in computers.
- Capacitors and inductors are applied together in tuned circuits to select information in particular frequency bands. For example, radio receivers rely on variable capacitors to tune the station frequency.

#### **Specifications:**

- They are specified by type (tantalum, electrolytic, etc.)
- They are specified by package (axial, radial, as discussed above).
- They are specified by how to connect to them, their connection type (such as "snap") in" or leaded or threaded screw holes, or surface mount).
- They are specified by capacitance value, e.g. in microfarads  $(\mu F)$ .
- They are specified by voltage rating (i.e., 30 V). This indicates the maximum voltage under which it is safe to use the referenced capacitor.
- Some types, such as electrolytic capacitors, are specified by operating temperature (usually 80 or 120 °C), which reflects the maximum temperature that the capacitor

can reach before failing. Note- common practice is to use capacitors well below their maximum operating voltage and temperature in order to ensure longevity.

- They can be specified by other parameters, including ESR or "equivalent series resistance" (explained above). Also, some capacitors can be specified by UL or other safety rating. A "X" type capacitor indicates that the capacitor meets certain standards one of which is that it is appropriate to be used with line-level voltages (such as 117 or 220 V) typically found from the wall outlet, as well as that it can withstand surges typically found in power distribution systems.
- They are specified in percentage accuracy, i.e., how much they are likely to deviate from their rated capacitance. Common ratings are + or - 20%.

# **Symbols:**

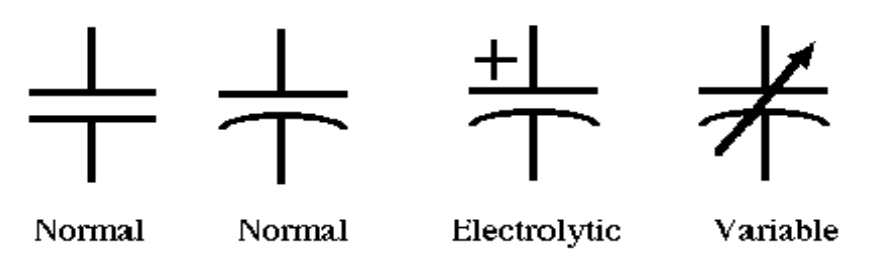

**Fig 5: Capacitor symbols**

Energy stored in a capacitor is given by

$$
W = \int_0^Q V(q) \mathrm{d}q = \int_0^Q \frac{q}{C} \mathrm{d}q = \frac{1}{2} \frac{Q^2}{C} = \frac{1}{2} CV^2 = \frac{1}{2} VQ
$$

## **Identification of capacitors:**

Capacitors are labeled in different ways.

• Capacitor Labeled with number scheme

Ex:- "223" = 22 000 pF,

$$
"104" = 10\ 0000\ pF\ ,
$$

" $393" = 39000 \text{ pF}$ 

• Some capacitors are labeled implicitly

Ex: 4700pF*, 250 V*

## **Color coded and labeled capacitors:**

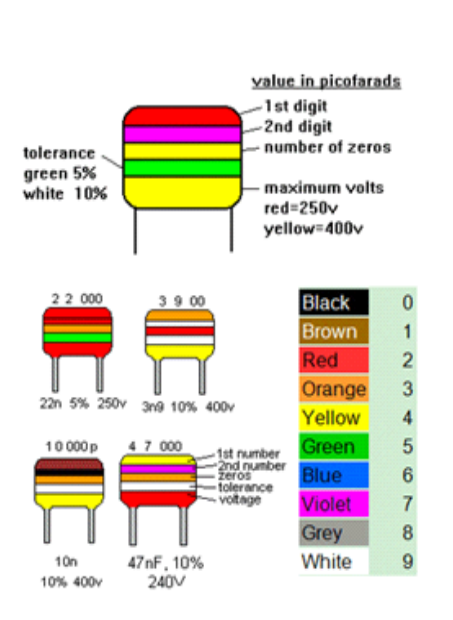

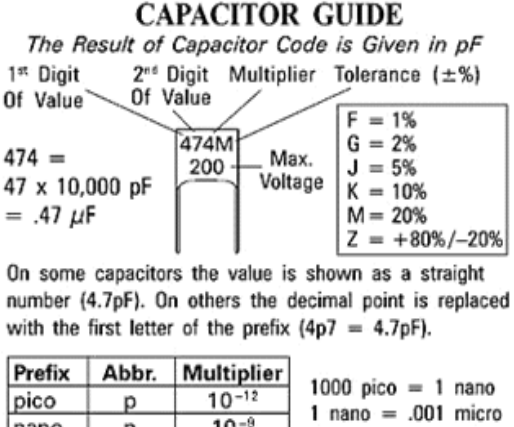

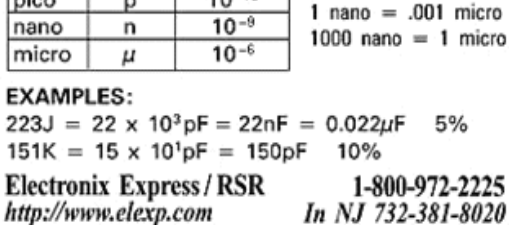

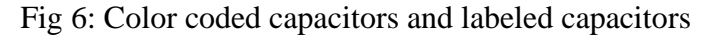

## **Inductors**:

An **inductor**, also called a **coil** or **reactor**, is a [passive](https://en.wikipedia.org/wiki/Incremental_passivity) [two-terminal](https://en.wikipedia.org/wiki/Terminal_(electronics)) [electrical](https://en.wikipedia.org/wiki/Electronic_component)  [component](https://en.wikipedia.org/wiki/Electronic_component) which resists changes in [electric current](https://en.wikipedia.org/wiki/Electric_current) passing through it. It consists of a conductor such as a wire, usually wound into a [coil.](https://en.wikipedia.org/wiki/Electromagnetic_coil) When a current flows through it, [energy](https://en.wikipedia.org/wiki/Energy) is stored temporarily in a [magnetic field](https://en.wikipedia.org/wiki/Magnetic_field) in the coil. When the current flowing through an inductor changes, the time-varying magnetic field induces a [voltage](https://en.wikipedia.org/wiki/Voltage) in the conductor, according to [Faraday's law of electromagnetic induction,](https://en.wikipedia.org/wiki/Faraday%27s_law_of_induction) which opposes the change in current that created it. As a result, inductors always oppose a change in current.

[Inductance](https://en.wikipedia.org/wiki/Inductance) (*L*) results from the [magnetic field](https://en.wikipedia.org/wiki/Magnetic_field) around a current-carrying [conductor;](https://en.wikipedia.org/wiki/Electrical_conductor) the [electric current](https://en.wikipedia.org/wiki/Electric_current) through the conductor creates a [magnetic flux.](https://en.wikipedia.org/wiki/Magnetic_flux) Mathematically speaking, inductance is determined by how much [magnetic flux](https://en.wikipedia.org/wiki/Magnetic_flux) *φ* through the circuit is created by a given current *i* .The voltage –current relation in an inductor is given as

$$
v = \frac{d}{dt}(Li) = L\frac{di}{dt}
$$

The unit of Inductance is 'Henry'. Basic inductance formula for a cylindrical coil:

$$
L = \frac{\mu_0 \mu_r N^2 A}{l}
$$

where

 $L = Inductance$  in henries (H)

 $\mu_0$  = permeability of free space =  $4\pi \times 10^{-7}$  H/m

 $\mu_r$  = relative permeability of core material

 $N =$  number of turns

 $A = \text{area of cross-section of the coil in square metres } (m^2)$ 

 $l =$  length of coil in metres (m).

The energy stored by an inductor is

$$
E_{\rm stored} = \frac{1}{2} L I^2
$$

#### **Applications:**

Inductors are used in electronic and electrical systems. Some of the applications are:

- Inductors along with capacitors are used in tuned circuits.
- Two (or more) inductors which have coupled magnetic flux form a transformer.
- Used as chokes in power supplies to remove residual hum or other fluctuations from the direct current output.
- An inductor is used as the energy storage device in a switched-mode power supply.

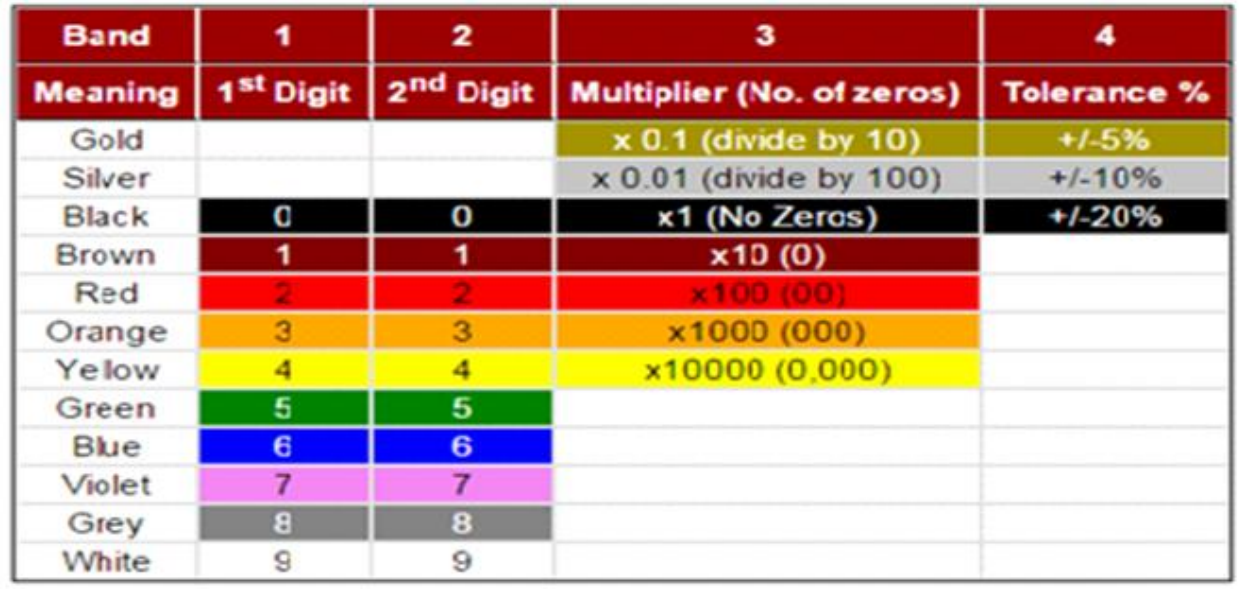

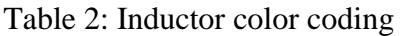

**Example:** An inductor with color red violet brown and black, Therefore value is  $27 \times 10 =$ 

µH with tolerance 20%

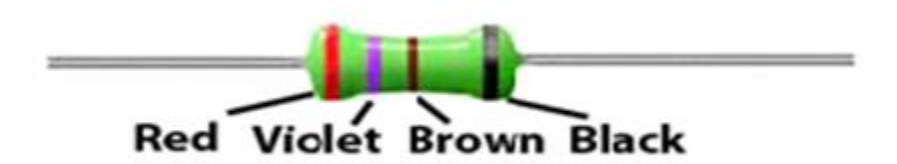

Fig 7: Color coded inductor

**Symbols:**

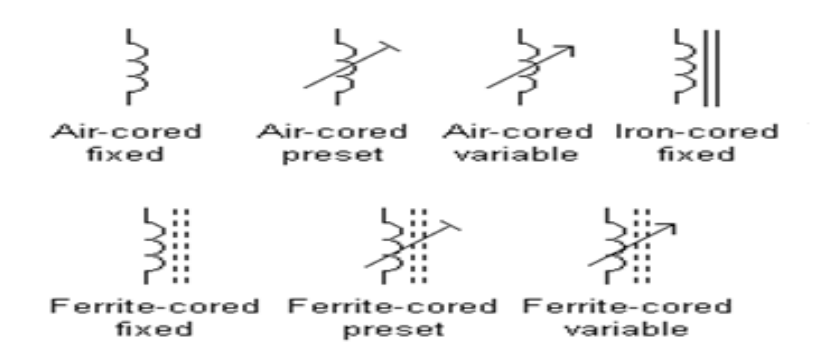

# **Transformers:**

A transformer can be defined as a static device which helps in the transformation of electric power in one circuit to electric power of the same frequency in another circuit. The voltage can be raised or lowered in a circuit, but with a proportional increase or decrease in the current ratings.

The main principle of operation of a transformer is mutual inductance between two circuits which is linked by a common magnetic flux. A basic transformer consists of two coils that are electrically separate and inductive, but are magnetically linked through a path of reluctance. The working principle of the transformer can be understood from the figure below.

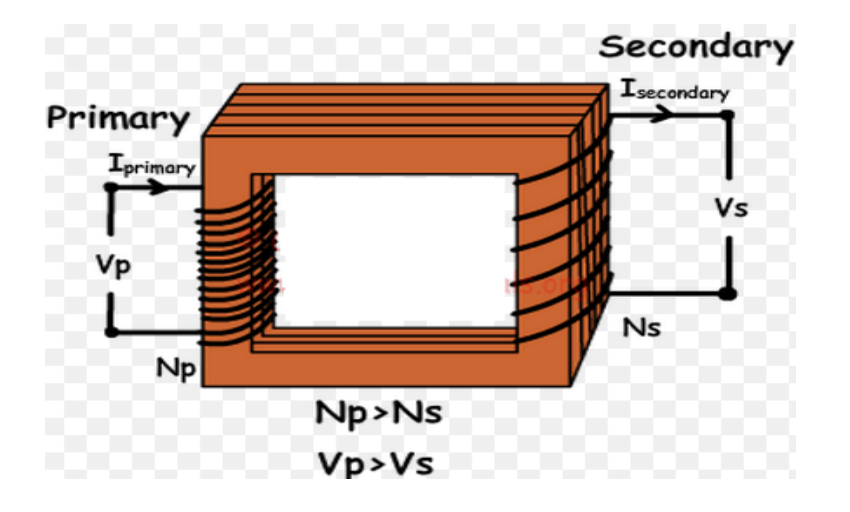

Fig 8: step-down transformer showing magnetizing flux in the core

In an ideal transformer:  $Vp/Vs = Np/Ns$ In above equation  $Vp =$  voltage across primary  $Vs = voltage across secondary$  $Np =$  numbers of turns in primary Ns= numbers of turns in primary

As shown above the transformer has primary and secondary windings. The core laminations are joined in the form of strips in between the strips you can see that there are some narrow gaps right through the cross-section of the core. These staggered joints are said to be 'imbricated'. Both the coils have high mutual inductance. A mutual electro-motive force is induced in the transformer from the alternating flux that is set up in the laminated core, due to the coil that is connected to a source of alternating voltage. Most of the alternating flux developed by this coil is linked with the other coil and thus produces the mutual induced electro-motive force. The so produced electro-motive force can be explained with the help of Faraday's laws of Electromagnetic Induction as

$$
e = M^* di/dt
$$

If the second coil circuit is closed, a current flows in it and thus electrical energy is transferred magnetically from the first to the second coil.

The alternating current supply is given to the first coil and hence it can be called as the primary winding. The energy is drawn out from the second coil and thus can be called as the secondary winding.

#### **Types of Transformers**

The types of transformers differ in the manner in which the primary and secondary coils are provided around the laminated steel core. According to the design, transformers can be classified into two:

#### **1. Core- Type Transformer**

In core-type transformer, the windings are given to a considerable part of the core. The coils used for this transformer are form-wound and are of cylindrical type. Such a type of transformer can be applicable for small sized and large sized transformers. In the small sized type, the core will be rectangular in shape and the coils used are cylindrical. The figure below shows the large sized type. You can see that the round or cylindrical coils are wound in such a way as to fit over a cruciform core section. In the case of circular cylindrical coils, they have a fair advantage of having good mechanical strength. The cylindrical coils will have different layers and each layer will be insulated from the other with the help of materials like paper, cloth, micarta board and so on. The general arrangement of the core-type transformer with respect to the core is shown below. Both low-voltage (LV) and high voltage (HV) windings are shown.

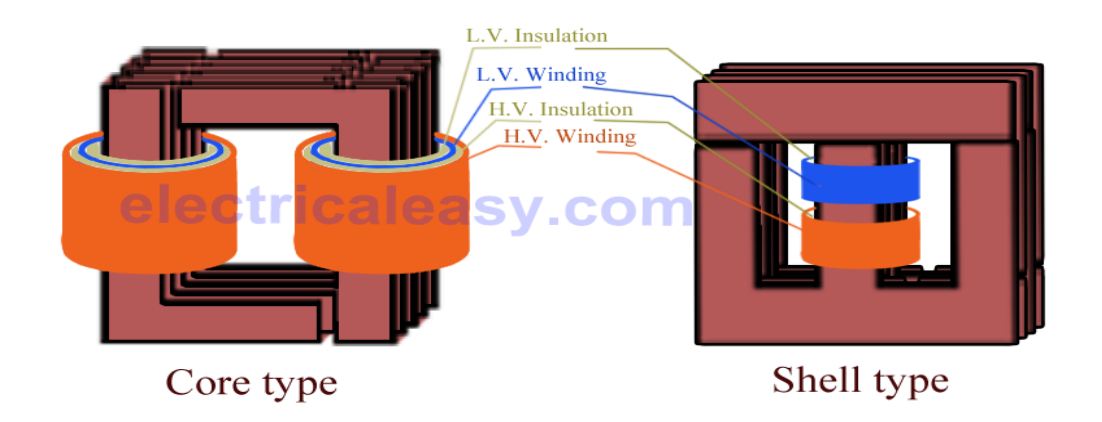

Fig 9: Core and shell type transformers

The low voltage windings are placed nearer to the core as it is the easiest to insulate. The effective core area of the transformer can be reduced with the use of laminations and insulation.

# **2. Shell-Type Transformer**

In shell-type transformers the core surrounds a considerable portion of the windings. The comparison is shown in the figure below.

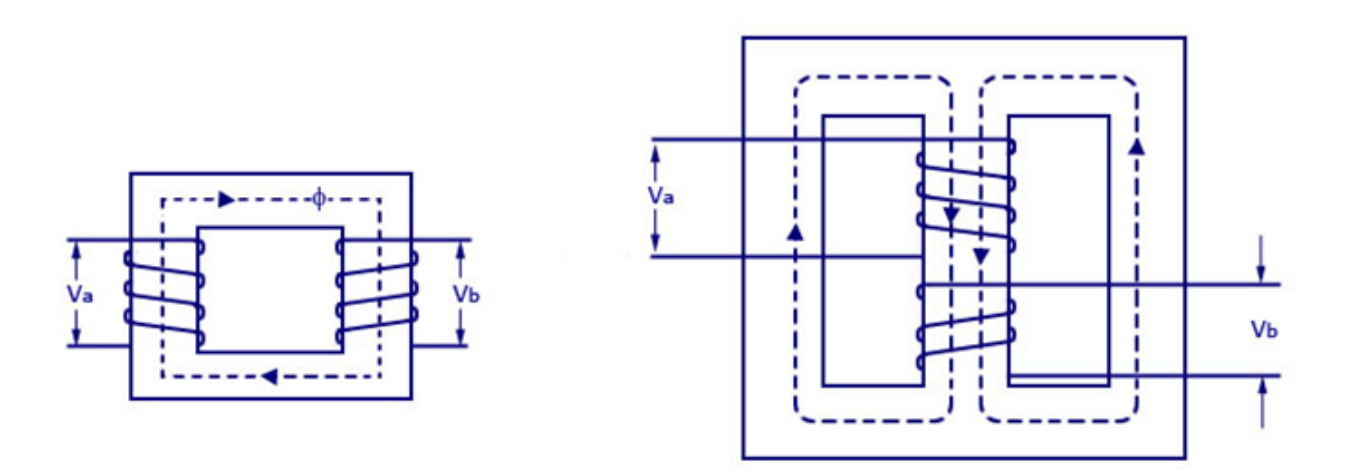

Fig 10: Core and shell type transformer winding

The coils are form-wound but are multi layer disc type usually wound in the form of pancakes. Paper is used to insulate the different layers of the multi-layer discs. The whole winding consists of discs stacked with insulation spaces between the coils. These insulation spaces form the horizontal cooling and insulating ducts. Such a transformer may have the shape of a simple rectangle or may also have a distributed form.

#### **Observation table:**

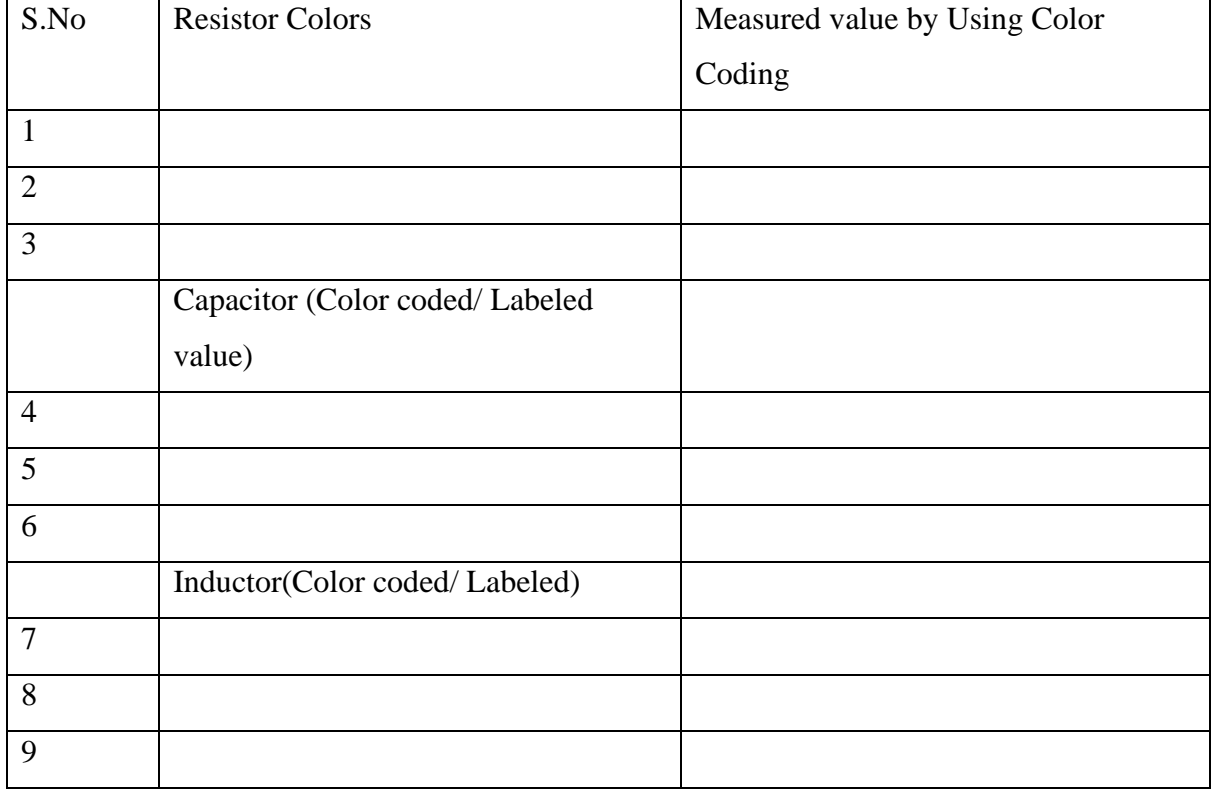

# Display Boards –  $R$ , L and C

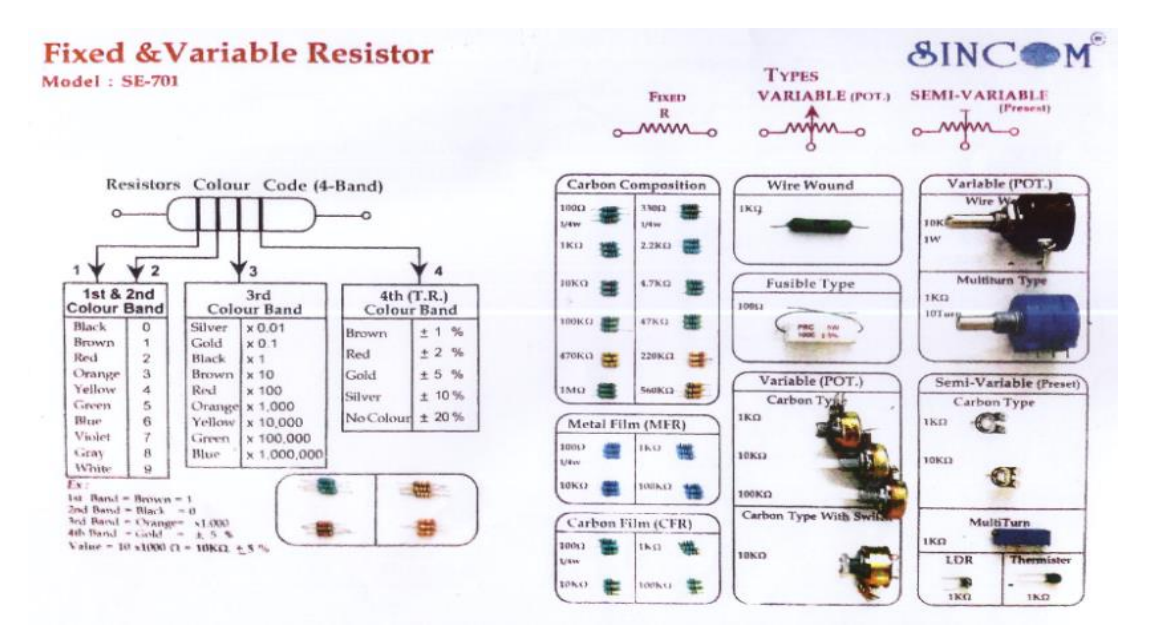

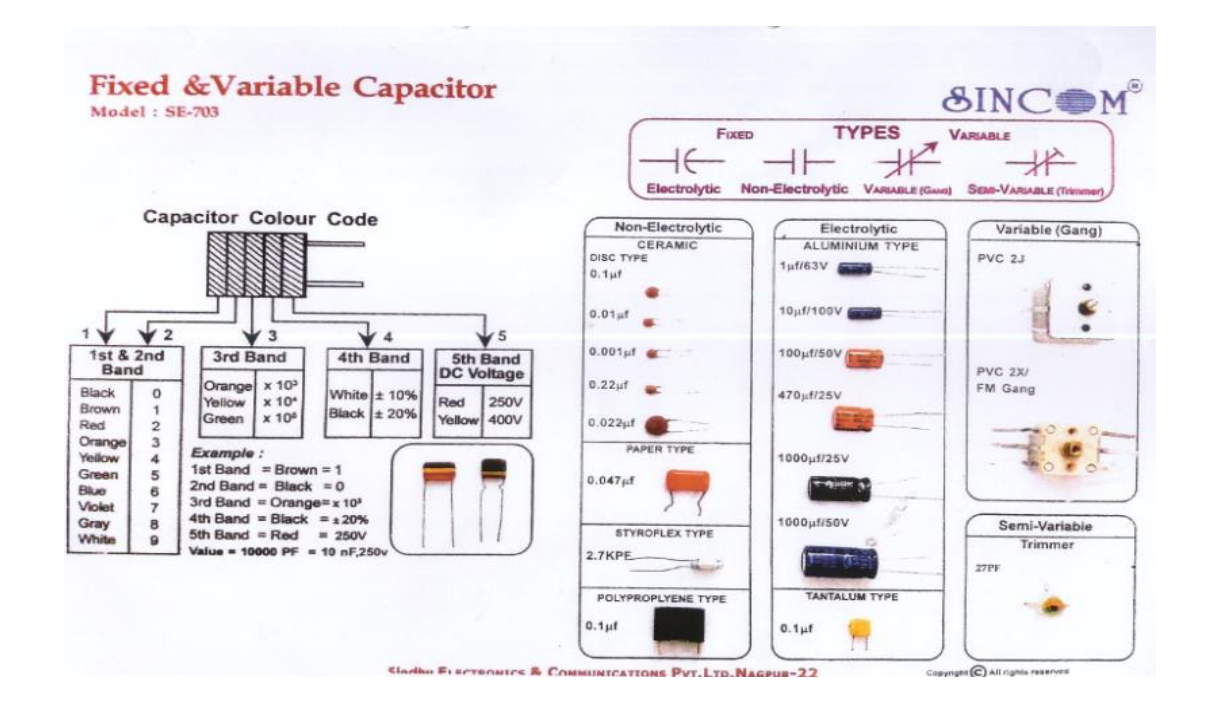

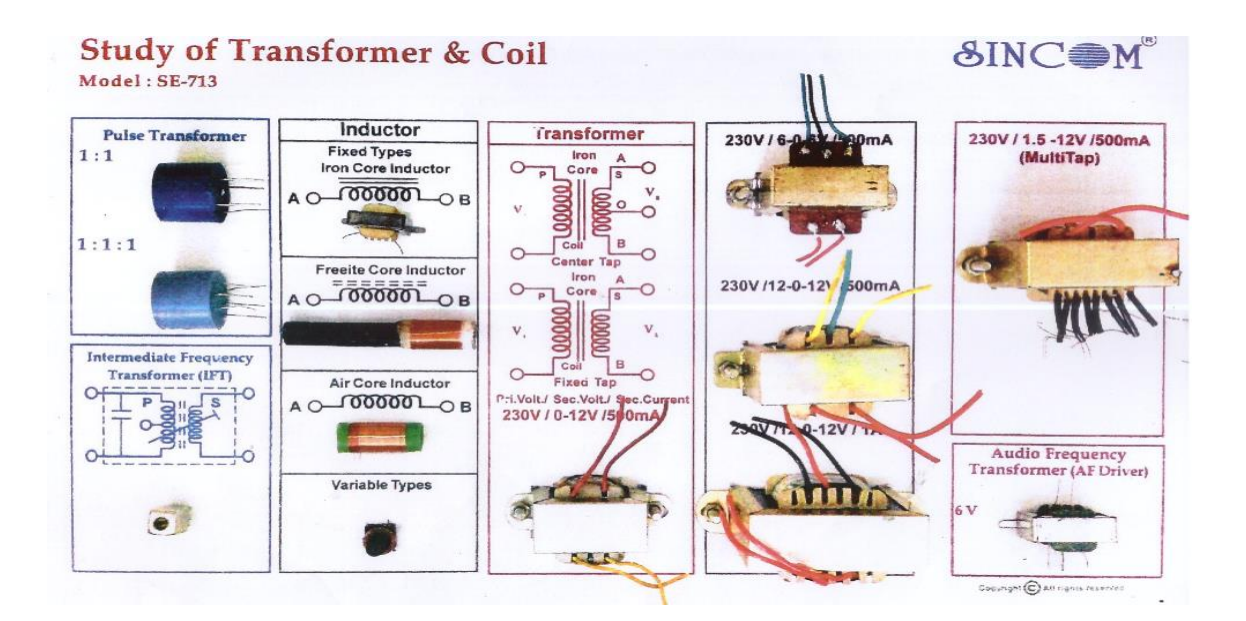

# **Results:**

- 1. Basic electronics components resister, capacitor, inductor and transformer have been studied.
- 2. The values of basic components have been calculated using color coding method.

# *EXPERIMENT NO: 2*

# **STUDY OF ELECTRONIC COMPONETS AND DEVICES -II**

**Aim:** Study and identification of active components, electromagnetic, electromechnical components and devices.

**Components Required:-** Diodes, Transistor, Integrated Circuits (ICs), electromagnetic, electromechnical components and devices.

**Theory:** Active Components are electronic components that require a Source of Energy to perform their intended functions. Active components increase the power of a signal and must be supplied with the signal and a source of power. Examples are Diodes. Simple p n junction that conducts current in one direction only, unless the reverse voltage is high enough to create a reverse current. Bipolar transistors, field effect transistors etc.

#### **Diodes**

.

In electronics, a **diode** is a component that restricts the direction of movement of charge carriers. It allows an electric current to flow in one direction, but essentially blocks it in the opposite direction. In a p-n diode, conventional current can flow from the p-type side (the anode) to the n-type side (the cathode), but not in the opposite direction.

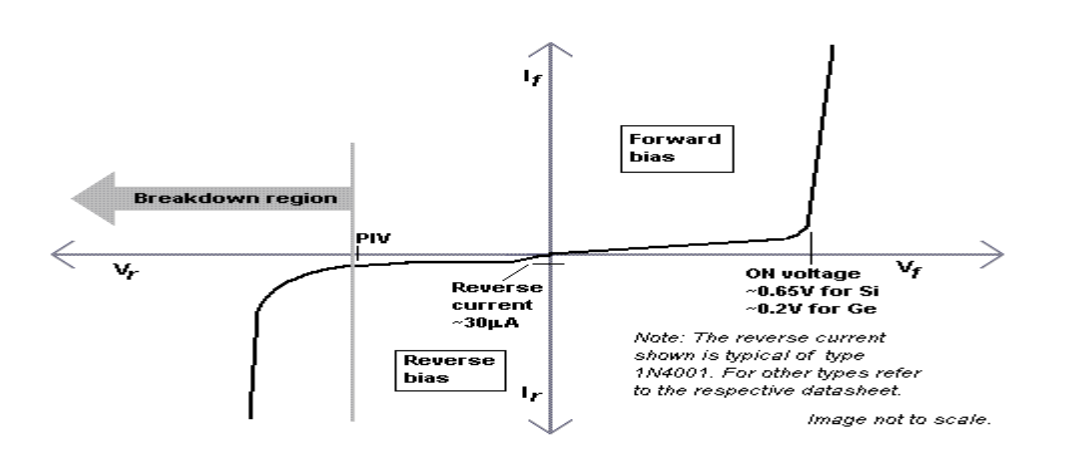

Fig 1: Ideal diode VI Characteristics

The current through an ideal diode is given by equation

$$
I = I_{\rm S} \left( e^{\frac{V_{\rm D}}{nV_{\rm T}}} - 1 \right),
$$

Where I is the diode current.

Is is a scale factor called the saturation current,

 $V_D$  is the voltage across the diode

 $V_T$  is the thermal voltage and n is the emission coefficient. n=1 for Ge & n = 2 for Si.

| <b>Name</b>           | <b>Symbol</b>    | <b>Name</b>            | <b>Symbol</b>    |
|-----------------------|------------------|------------------------|------------------|
| PN Diode              | Cathode<br>Anode | <b>Zener Diode</b>     | Cathode<br>abonA |
| <b>Light Emitting</b> | Cathode          | Photo Diode            | Anode            |
| Diode                 | Anode            |                        | Cuthode          |
| Varicap Diode         | Anode            | <b>Silicon Control</b> | Cathode          |
|                       | Cuthode          | Rectifier (SCR)        | Anode            |

Table 1: Schematic Symbols of different Diodes

## **Transistors**

The transistor is one of the greatest inventions in modern history. It is the key active component in practically all modern electronics. On 22 December 1947 William Shockley, John Bardeen and Walter Brattain invented the first practical transistor at Bell Labs. The transistor is a three terminal solid state semiconductor device that can be used for amplification, switching, voltage stabilization, signal modulation and many other functions.

## **Bipolar junction transistor:**

Bipolar transistors are so named because they conduct by using both majority and minority carriers. The three terminals are named emitter, base and collector. Two p-n junctions exist inside a BJT: the base/collector junction and base/emitter junction. The BJT is commonly described as a current-operated device because the emitter/collector current is controlled by the current flowing between base and emitter terminals. Unlike the FET, the BJT is a low inputimpedance device. The BJT has a higher transconductance than the FET. Two types of BJT are common: PNP and NPN.

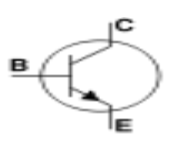

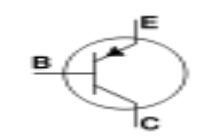

Fig 2: NPN and PNP Transistor

#### **Field effect transistor:**

The field-effect transistor (FET) is also called as unipolar transistor. It uses either electrons (N-channel FET) or holes (P-channel FET) for conduction. The three main terminals of the FET are named source, gate and drain. On some FETs a fourth connection to the body (substrate) is provided, but normally the body is connected internally to the source.

A voltage applied between the gate and source controls the current flowing between the source and drain. In FETs the source/drain current flows through a conducting channel near the gate. This channel connects the source region to the drain region. The channel conductivity is varied by the electric field generated by the voltage applied between the gate/source terminals. In this way the current flowing between the source and drain is controlled. Therefore FETs are also called as Voltage Controlled devices. Two types of

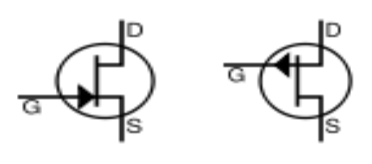

JFETs are commonly used: N-Channel JFET and P-

Fig 3: N-channel and P-channel JFET

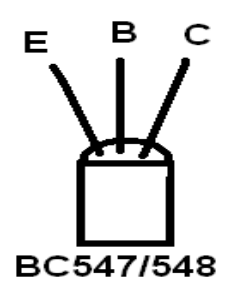

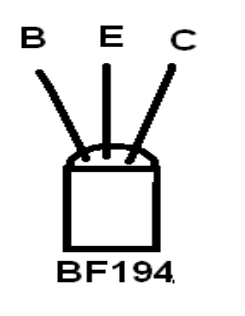

**BFW10/11** 

Fig 4: Terminal Identification of BJT and FET

#### **Integrated Circuits (ICs)**

Integrated circuits play very important part in many electronic devices of today. Integrated circuits are specially crafted electronic circuits, which could contain tens, hundreds, thousands or even tens of thousands of transistors, diodes and resistors. They are all interconnected by manufacturer in such a way that they form different purpose circuits like audio-amplifiers, voltage stabilizers, different logic circuits, certain parts of TV-receivers, a whole audio receiver or transceiver, etc.

#### **Classification of Integrated Circuits**

There are three methods of packaging ICs in containers the glass metal can, the ceramic flat pack, and the dual-in-line ceramic or plastic flat packs known as dual-in-line packages (DIPs). The popular, less expensive plastic (DIP packages can have 14,16,18,24 or 40 connecting pins. A minimum of two pins is required for connecting the IC to the power supply. The remaining connections are available for use as terminals for input and output signals.

## **Electromechanical components:**

#### **Switches:**

In electronics, an electronic switch is an electronic component or device that can switch an electrical circuit, interrupting the current or diverting it from one conductor to another. Typically, electronic switches use solid state devices such as transistors. An electrical switch is any device used to interrupt the flow of electrons in a circuit.

Switches are essentially binary devices: they are either completely on ("closed") or completely off ("open"). There are many different types of switches. The simplest type of switch is one where two electrical conductors are brought in contact with each other by the motion of an actuating mechanism. Other switches are more complex, containing electronic circuits able to turn on or off depending on some physical stimulus (such as light or magnetic field) sensed. In any case, the final output of any switch will be (at least) a pair of wire-connection terminals that will either be connected together by the switch's internal contact mechanism ("closed"), or not connected together ("open").Any switch designed to be operated by a person is generally called a hand switch.Toggle switches are classified in to three types

**SPST:** A Single Pole Single Throw toggle switch Schematic Symbol.

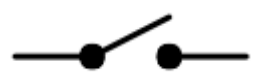

Fig 5: Switch symbol

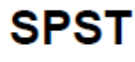

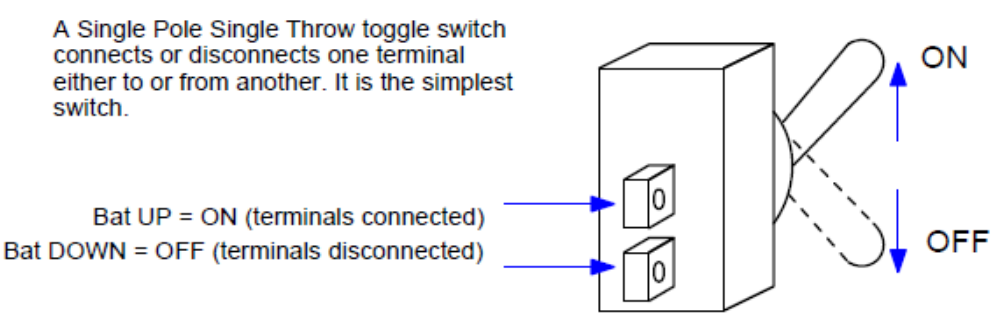

Fig 6: SPST switch

**SPDT:** A Single Pole Double Throw toggle switch connects a common terminal to one or the other of two terminals. It is always connected to one or the other. The two outside terminals are never connected by the switch.

A Single Pole Double Throw toggle switch Schematic Symbol and operation shown below

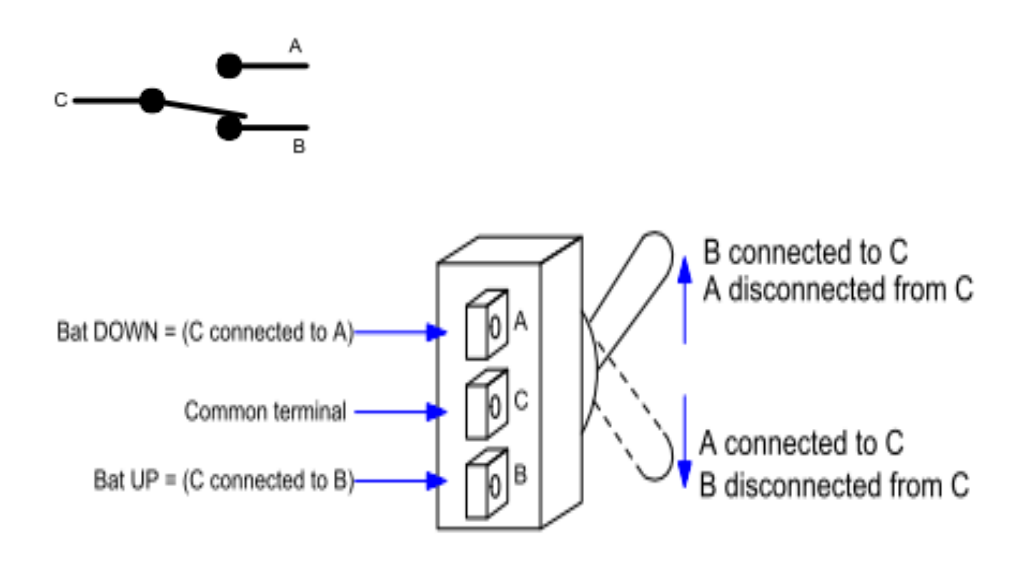

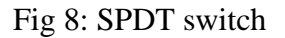

**DPDT:** A Double Pole Double Throw toggle switch acts exactly like two separate SPDT switches connected to the same switch bat. It has two separate common terminals and each of those is connected to one or the other of the other two terminals on the same side of the switch. The dotted line in the picture is to illustrate that the switch is actually two SPDT switches in one package with one switch bat. A Double Pole Double Throw toggle switch Schematic Symbol and operation shown below

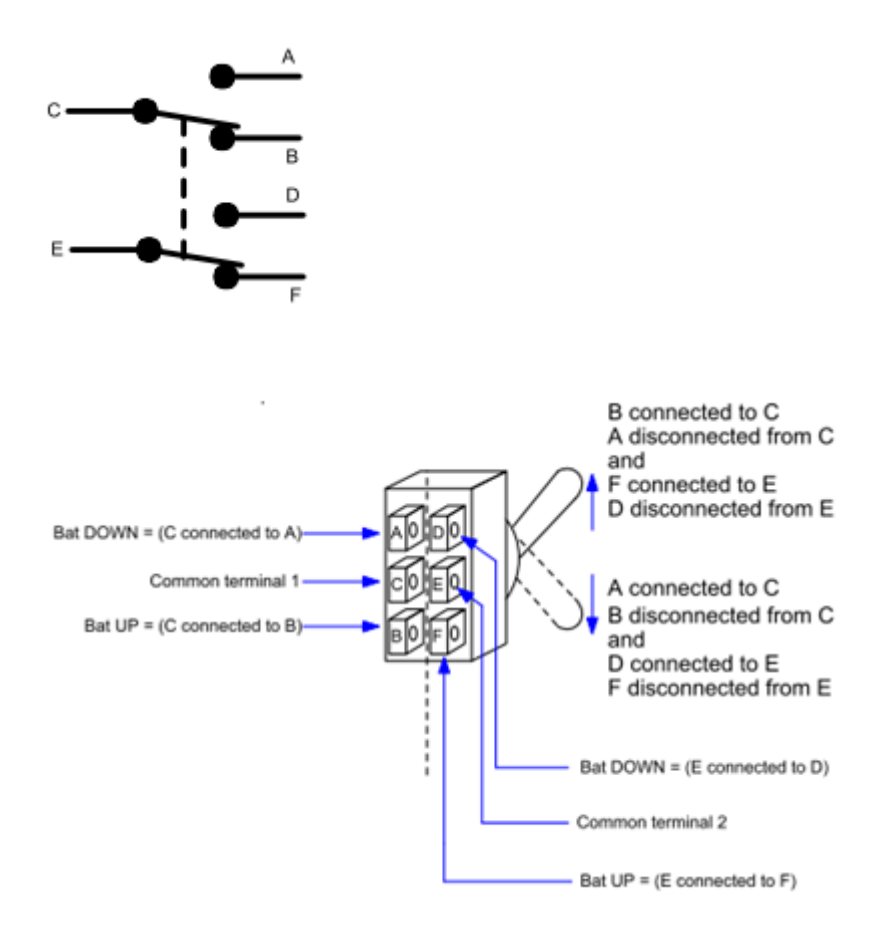

Fig 9: DPDT switch

# **Sockets:**

It is device which allows electrically operated equipment to be connected to the primary alternative current (AC) power supply. Electrical plugs and sockets differ in [voltage](https://en.wikipedia.org/wiki/Voltage) an[d current](https://en.wikipedia.org/wiki/Electric_current) rating, shape, size and type of connectors Application of socket is to reduce the risk of electrical shocks and fire. Plugs and socket figures shown below

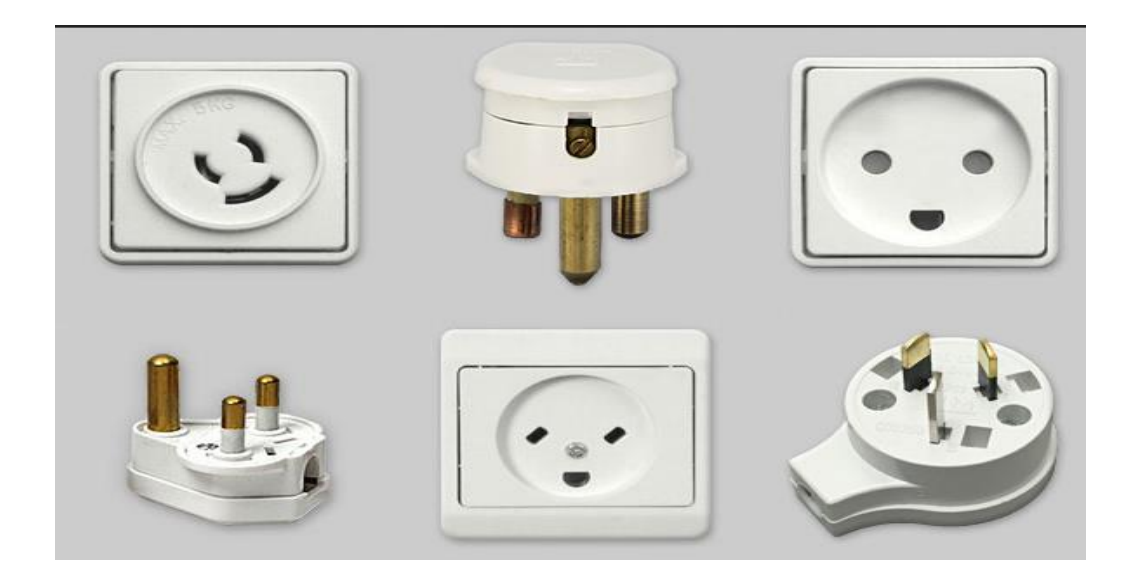

Fig 10: Plugs and Sockets

#### **Connectors:**

An electrical connector is an [electro-mechanical](https://en.wikipedia.org/wiki/Electro-mechanical) device for joining [electrical circuits](https://en.wikipedia.org/wiki/Electrical_circuit) as an [interface](https://en.wikipedia.org/wiki/Interface_%28computing%29) using a mechanical assembly. Connectors consist of plugs and jacks. The connection may be temporary, as for portable equipment, require a tool for assembly and removal, or serve as a permanent electrical joint between two wires or devices. An adapter can be used to effectively bring together dissimilar connectors. Connectors may join two lengths of flexible [copper](https://en.wikipedia.org/wiki/Copper) [wire](https://en.wikipedia.org/wiki/Wire) or cable, or connect a wire or cable to an electrical [terminal.](https://en.wikipedia.org/wiki/Terminal_%28electronics%29)

In computing, an electrical connector can also be known as a physical interface (compare [physical layer](https://en.wikipedia.org/wiki/Physical_layer) in [OSI model](https://en.wikipedia.org/wiki/OSI_model) of networking). [Cable glands,](https://en.wikipedia.org/wiki/Cable_gland) known as cable connectors. connectors shown below.

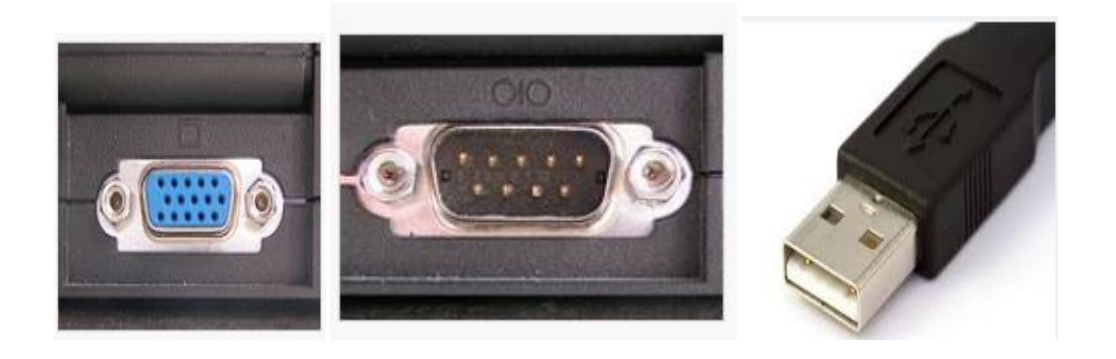

Fig 11: VGA connector, Serial port connector and USB Connector

## **Electromagnetic components – Relays**

A relay is an [electrically](https://en.wikipedia.org/wiki/Electric) operated [switch.](https://en.wikipedia.org/wiki/Switch) Many relays use an [electromagnet](https://en.wikipedia.org/wiki/Electromagnet) to mechanically operate switch, where it is necessary to control a circuit by a low-power signal or where several circuits must be controlled by one signal. The first relays were used in long distance [telegraph](https://en.wikipedia.org/wiki/Electrical_telegraph) circuits as amplifiers: they repeated the signal coming in from one circuit and re-transmitted it on another circuit. Relays were used extensively in telephone exchanges and early computers to perform logical operations.

#### **Operation:**

The electromagnetic relay consists of a multi-turn coil, wound on an iron core, to form an electromagnet. When the coil is energized, by passing current through it, the core becomes temporarily magnetized.

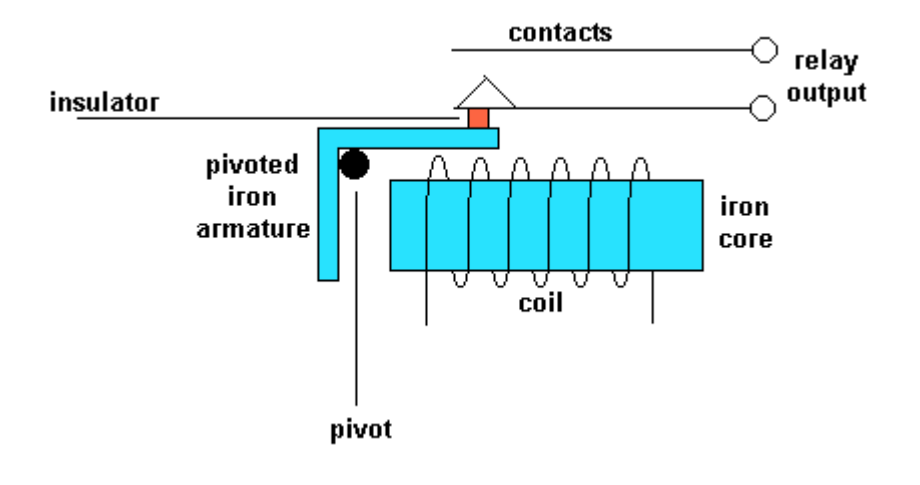

Fig: Relay

The magnetized core attracts the iron armature. The armature is pivoted which causes it to operate one or more sets of contacts. When the coil is de-energized the armature and contacts are released.

The coil can be energized from a low power source such as a transistor while the contacts can switch high powers such as the mains supply. The relay can also be situated remotely from the control source.Relays can generate a very high voltage across the coil when switched off. This can damage other components in the circuit. To prevent this a diode is connected across the coil. The cathode of the diode is connected to the most positive end of the coil.

Relays are [switches,](https://en.wikipedia.org/wiki/Switch) the terminology applied to switches is also applied to relays; a relay switches one or more *poles*, each of contacts can be *thrown* by energizing the coil.

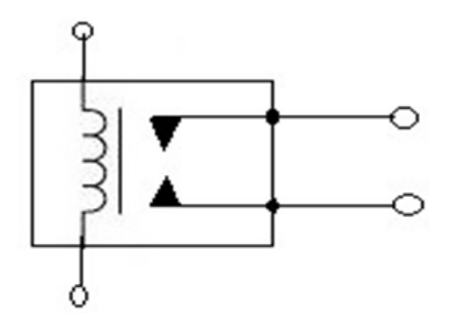

Fig 13: Relay symbol

# **Display Boards**

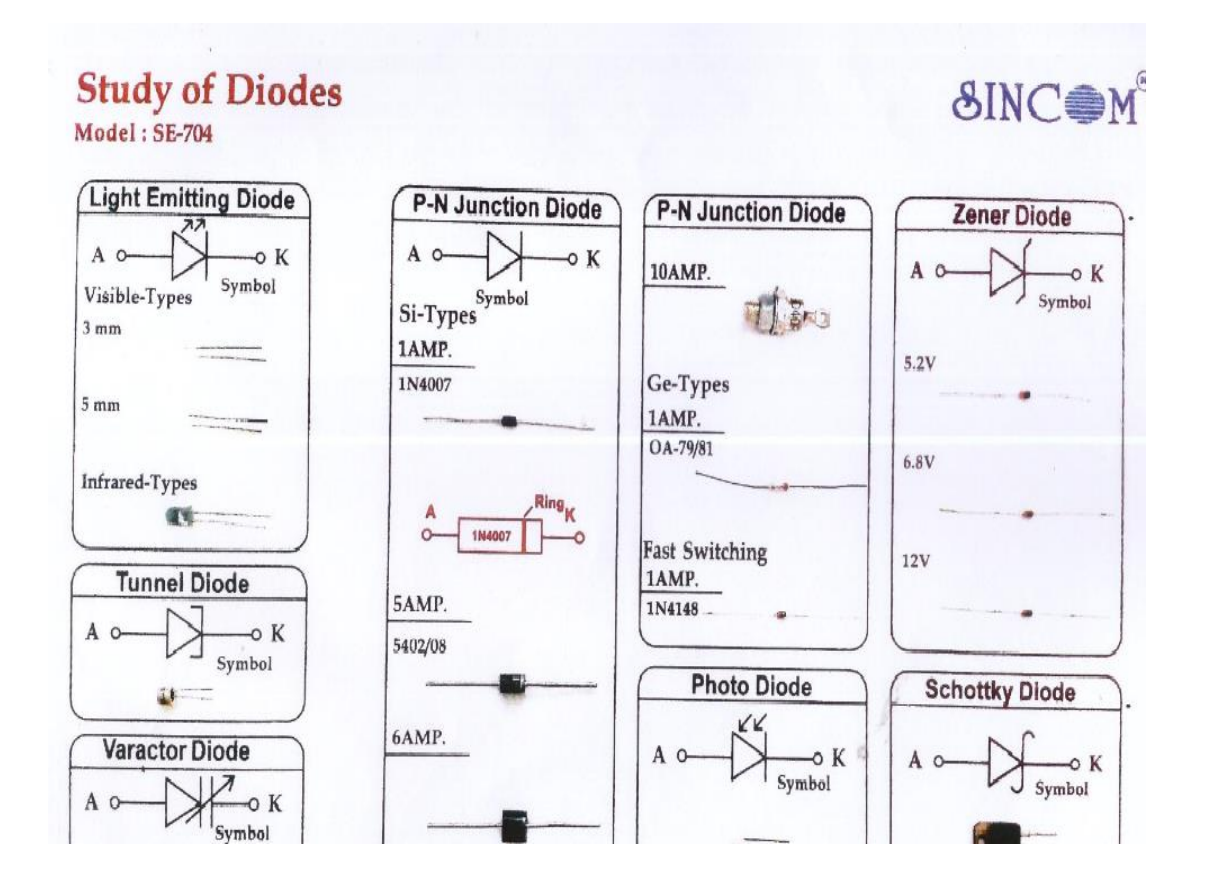

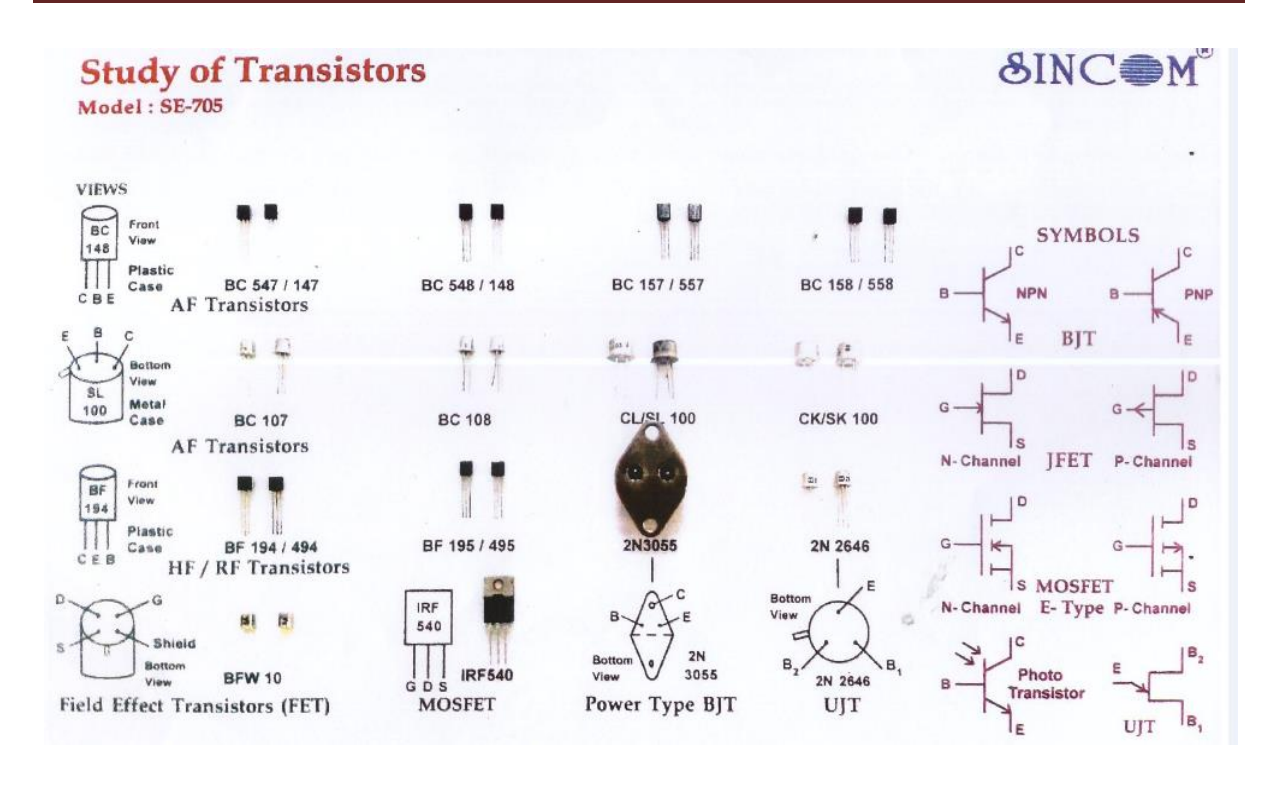

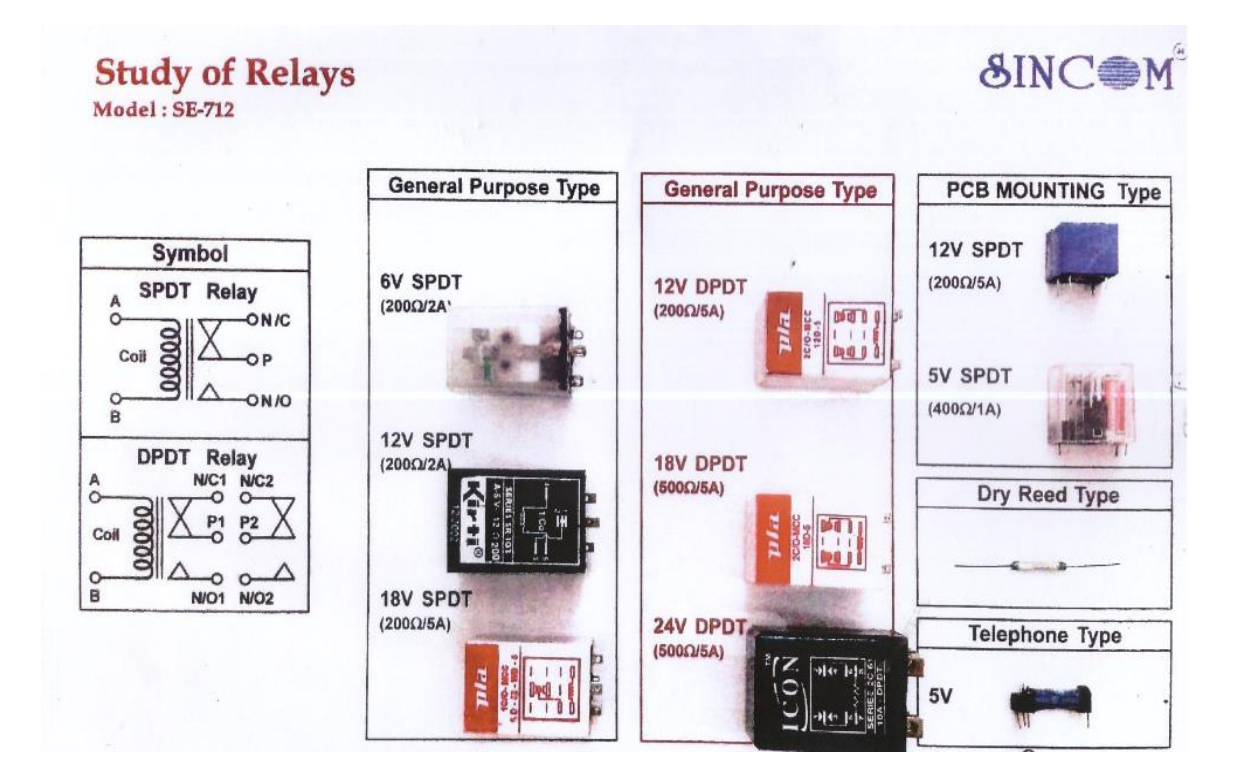

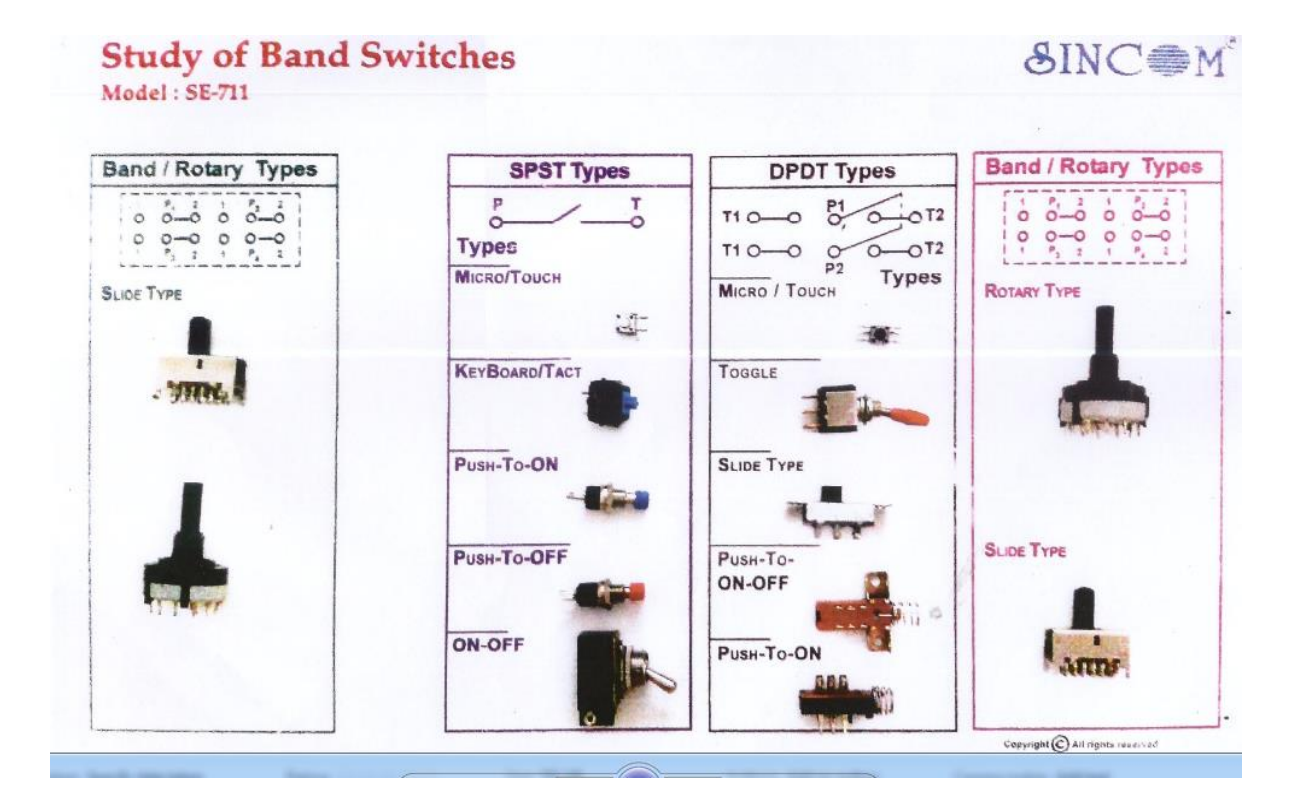

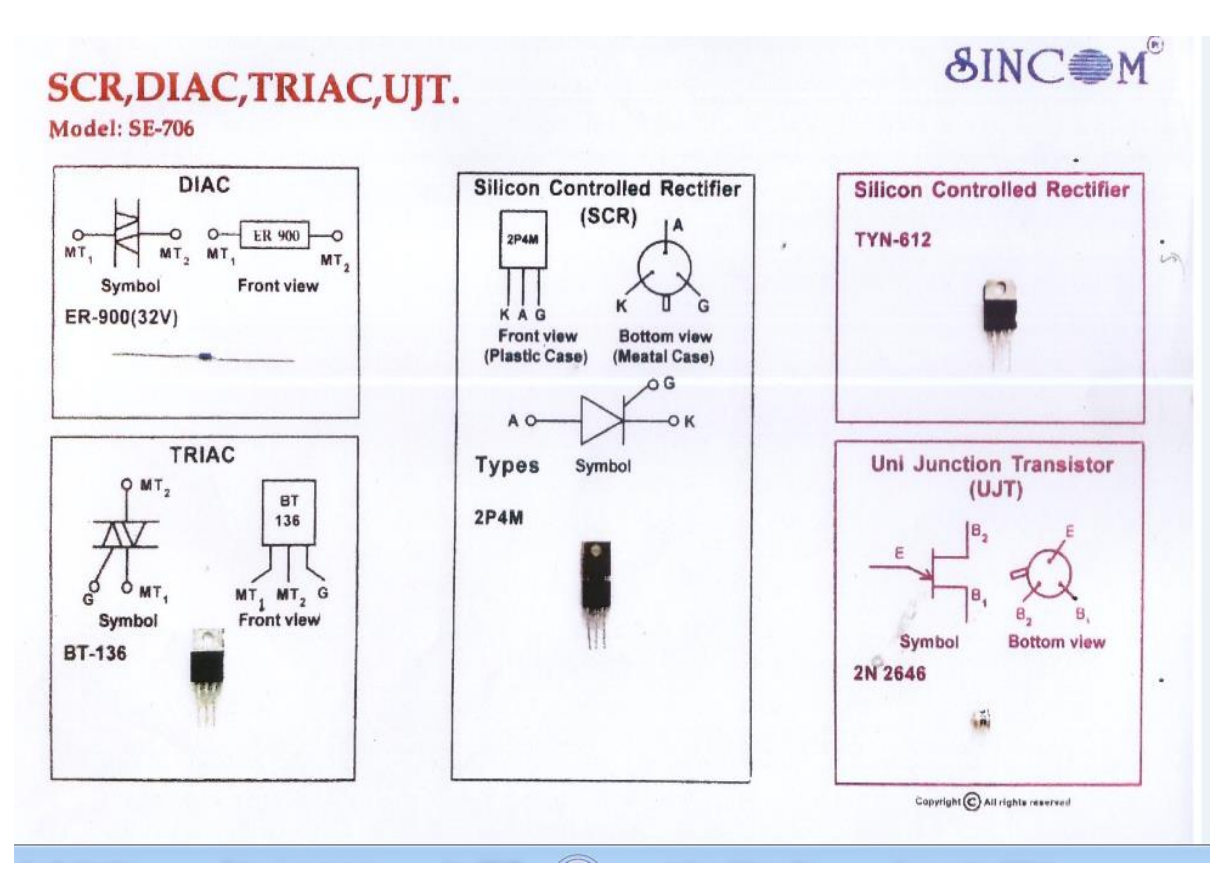

**Results:** Diodes, Transistor, Integrated circuits, electrometrical and electromagnetic components have been studied.

# *EXPERIMENT NO: 3*

# **STUDY AND USE OF DIFFERENT METERS**

**Aim**: To Familiar with different meters and to measure inductance, capacitance and resistance, diodes and transistor using meters.

#### **Components and Equipments Required:**

- 1. Multimeter, LCR Meter 1 No
- 2. Resistors, Capacitors (ceramic and electrolytic) and Inductor
- 3. Diodes and Transistors
- 4. Bread board and connecting wires

#### **Theory:**

A multimeter is an [electronic](https://en.wikipedia.org/wiki/Electronics) [measuring instrument](https://en.wikipedia.org/wiki/Measuring_instrument) that combines several measurement functions in one unit also known as a VOM (Volt-Ohm meter or Volt-Ohmmilliammeter). A typical multimeter would include basic features such as the ability to measure [voltage,](https://en.wikipedia.org/wiki/Voltage) [current,](https://en.wikipedia.org/wiki/Electric_current) and [resistance.](https://en.wikipedia.org/wiki/Electrical_resistance) Digital multimeters (DMM, DVOM) display the measured value in numerals.

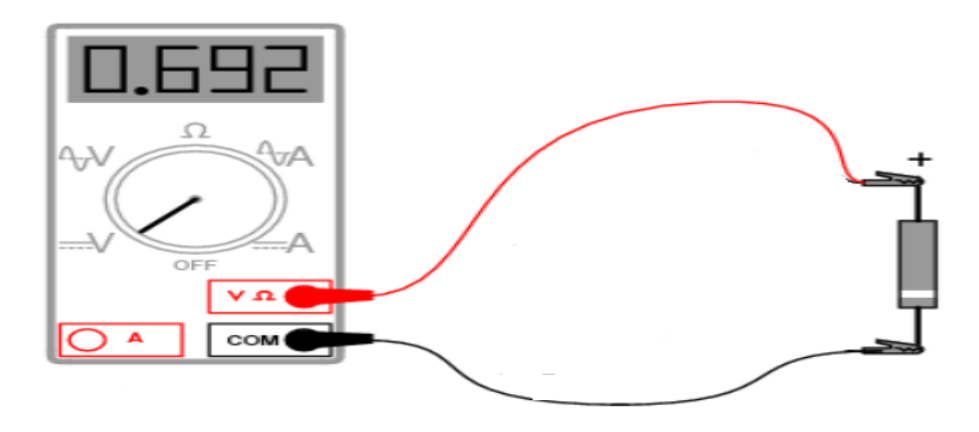

Fig 1: Multimeter

## **Procedure:**

- 1. Perform zero adjustment.
- 2. Connect the two terminals of the component across the Multimeter/ LCR meter and record the reading by adjusting the Sliding switch.

# **A ) Voltage Measurements**

- Connect the red test lead to the "V" iack and black test lead to the "COM" jack
- Set the function/Range switch to the desired voltage range and slide the "AC/DC" select switch to the desired voltage type . If magnitude of votage is not know , set switch to the range and reduce until a satiafactory reading is obtained.
- Connect the test leads to the device orcircuit being measured.

# **B) Current Measurements**

- Set the function/Range switch to the desired current range and slide the "AC/DC" select switch to the desired current type .
- For current measurement less than 200 mA connect the red test lead to micro amp/mA jack and black test lead to COM jack.
- For current measurement of 200mA or greater, connect the red test lead to 10A jack and black test lead to COM jack.

## **C) Resistance Measurements**

- Set the function/Range switch to the desired resistance range or continuity position.
- Remove power from the equipment under test.
- connect the red test lead to "VOhms" jack and black test lead to COM jack.

## **D) Diode Tests**

- Touch the probes to the test points. In ohms, the resitance value indicated in display.
- Connect the red test lead to "VOhms" jack and black test lead to COM jack.
- Set the function/Range switch to the "diode" position.
- Turn off power to the circuit under test.
- Touch probes to the diode. A forward voltage drop is about 0.6 for Si and 0.3 for Ge
- Reverse probes , If the diode is good , "1" is displayed. If the diode is shorted "000". If diode is open "1" is displayed in both directions.

## **E) Transistor Gain Measurements**

- Set the function/range switch to the desired hFE range (PNP or NPN type) transistor).
- Plug the transistor directly into the hFE sockets. The sockets are labelled E,B and C for emitter base and collector.
- Read the transistor hFE directly from the display.

## **F) Capacitance Measurements**

Set the function/range switch to the desired Cx socket

- Insert the capacitor lead directly into the Cx sockets.
- Read the capacitance directly from the display

#### **Observations Tables:**

Take set of components and use above procedure to measure value using LCR and multimeter.

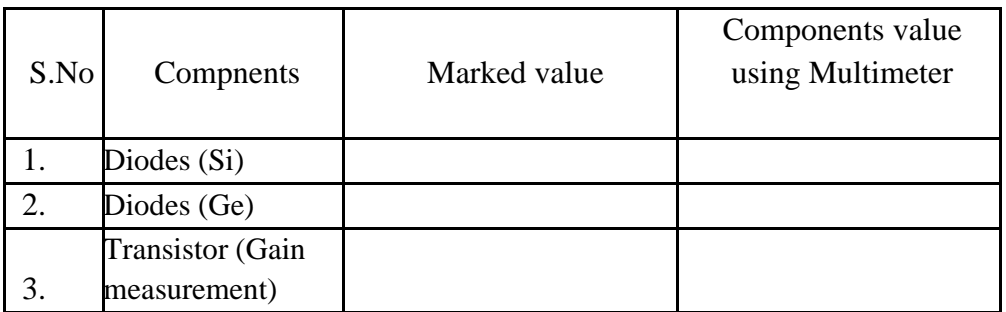

#### Table 1: diode and transistor measurement

#### Table 2: Resistor

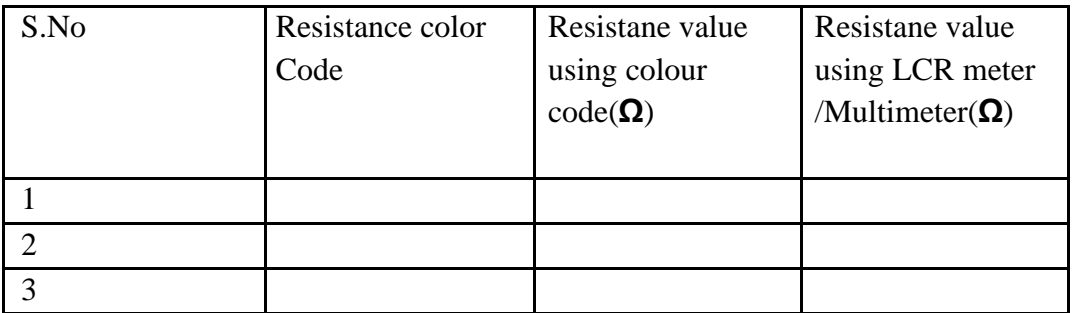

## Table 3: Capacitor

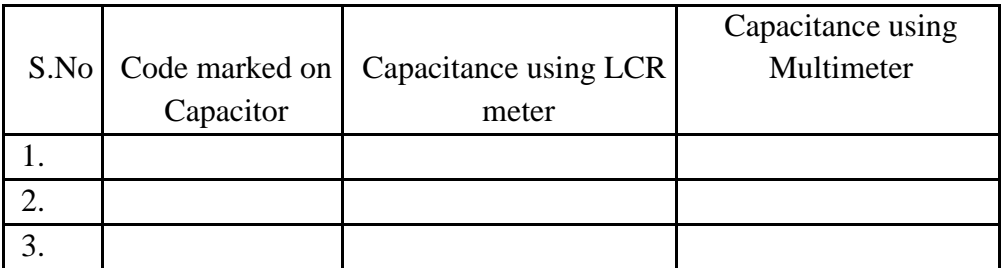
## Table 4: Electrolytic Capacitor

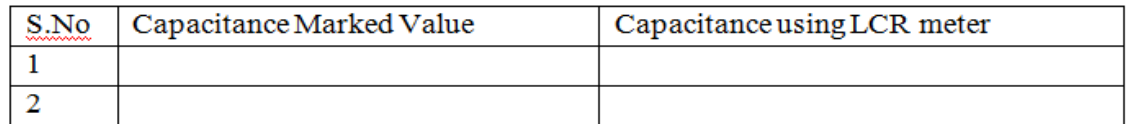

## Table 5: Inductor Measurement

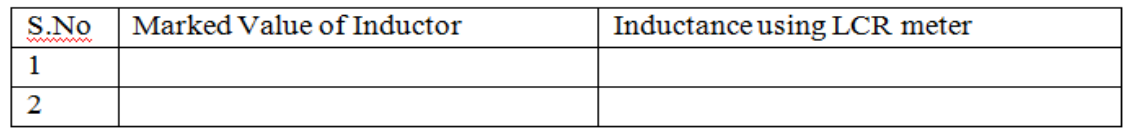

**Results:** The given components have been measured with LCR meter and multimeter successfully.

## *EXPERIMENT NO: 4*

## *STUDY OF CRO ,MEASUREMENT OF AMPLITUDE & FREQUENCY*

**Aim:** Study of CRO and to find the Amplitude and Frequency using CRO.

**Components and Equipments Required:** Cathode-ray oscilloscope, Function Generator, CRO Probes and Bread Board

## **Theory:**

An outline explanation of how an oscilloscope works can be given using the block diagram shown below:

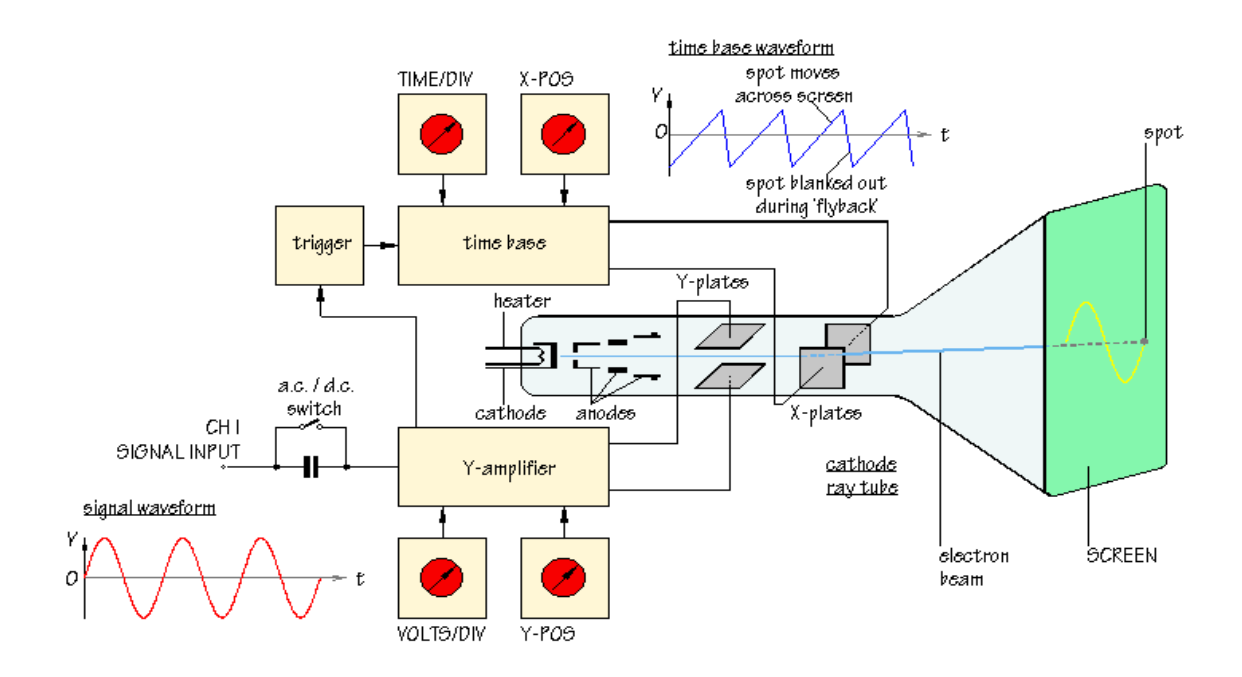

Fig 1: Cathode Ray Oscilloscope

Like a television screen, the screen of an oscilloscope consists of a **cathode ray tube**. Although the size and shape are different, the operating principle is the same. Inside the tube is a vacuum. The electron beam emitted by the heated cathode at the rear end of the tube is accelerated and focused by one or more anodes, and strikes the front of the tube, producing a bright spot on the phosphorescent screen.

The electron beam is bent, or deflected, by voltages applied to two sets of plates fixed in the tube. The horizontal deflection plates or **X-plates** produce side to side movement. As you can see, they are linked to a system block called the **[time base](http://www.doctronics.co.uk/scope.htm#back)**. This produces a saw tooth waveform. During the rising phase of the saw tooth, the spot is driven at a uniform rate from left to right across the front of the screen. During the falling phase, the electron beam returns rapidly from right ot left, but the spot is 'blanked out' so that nothing appears on the screen.In this way, the time base generates the X-axis of the *V*/*t* graph.

The slope of the rising phase varies with the frequency of the saw tooth and can be adjusted, using the [TIME/DIV](http://www.doctronics.co.uk/scope.htm#back) control, to change the scale of the X-axis. Dividing the oscilloscope screen into squares allows the horizontal scale to be expressed in seconds, milliseconds or microseconds per division (s/DIV, ms/DIV, µs/DIV). Alternatively, if the squares are 1 cm apart, the scale may be given as s/cm, ms/cm or  $\mu$ s/cm.

The signal to be displayed is connected to the **input**. The AC/DC switch is usually kept in the DC position (switch closed) so that there is a direct connection to the **[Y-amplifier](http://www.doctronics.co.uk/scope.htm#back)**. In the AC position (switch open) a capacitor is placed in the signal path. The capacitor blocks DC signals but allows AC signals to pass.

The Y-amplifier is linked in turn to a pair of **Y-plates** so that it provides the Y-axis of the the *V*/*t* graph. The overall gain of the Y-amplifier can be adjusted, using the [VOLTS/DIV](http://www.doctronics.co.uk/scope.htm#back) control, so that the resulting display is neither too small or too large, but fits the screen and can be seen clearly. The vertical scale is usually given in V/DIV or mV/DIV.

The **[trigger](http://www.doctronics.co.uk/scope.htm#back)** circuit is used to delay the time base waveform so that the same section of the input signal is displayed on the screen each time the spot moves across. The effect of this is to give a stable picture on the oscilloscope screen, making it easier to measure and interpret the signal.

Changing the scales of the X-axis and Y-axis allows many different signals to be displayed. Sometimes, it is also useful to be able to change the *positions* of the axes. This is possible using the **[X-POS](http://www.doctronics.co.uk/scope.htm#back)** and **[Y-POS](http://www.doctronics.co.uk/scope.htm#back)** controls. For example, with no signal applied, the normal trace is a straight line across the centre of the screen. Adjusting Y-POS allows the zero level on the Y-axis to be changed, moving the whole trace up or down on the screen to give an effective display of signlas like pulse waveforms whihc do not alternate between positive and negative values.

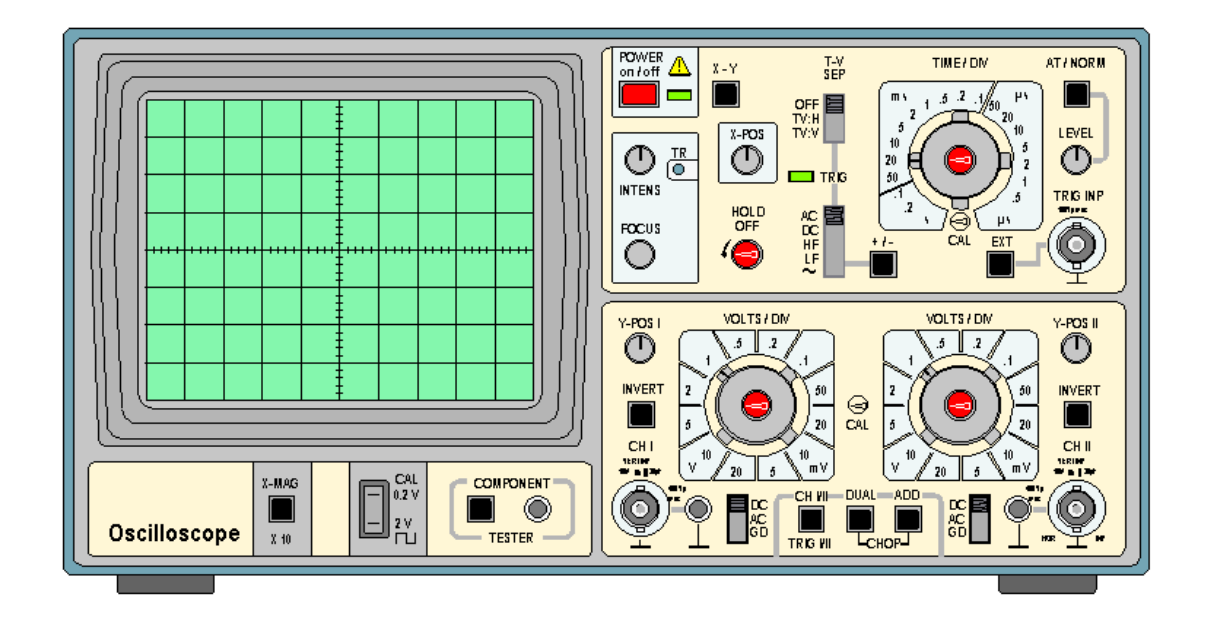

Fig 2: Front View of Oscilloscope

**Screen:** Usually displays a *V*/*t* graph, with voltage *V* on the vertical axis and time *t* on the horizontal axis. The scales of both axes can be changed to display a huge variety of signals.

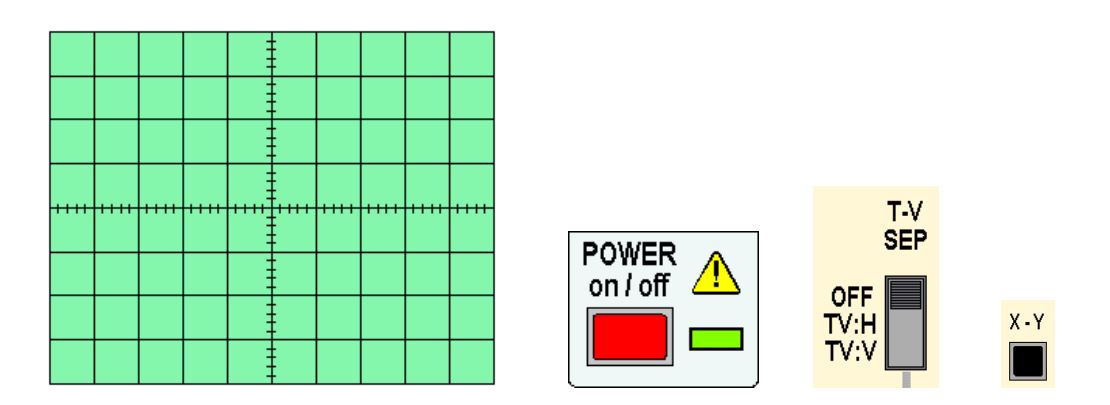

Fig 3: Screen display of Oscilloscope

**On/Off Switch:** Pushed in to switch the oscilloscope on. The green LED illuminates.

**X-Y Control:** Normally in the OUT position.

When the X-Y button is pressed IN, the oscilloscope does not display a *V*/*t* graph. Instead, the vertical axis is controlled by the input signal to CH II. This allows the oscilloscope to be used to display a *V*/*V* voltage/voltage graph.

The X-Y control is used when you want to display component characteristic curves, or Lissajous figures. (Links to these topics will be added later.)

**TV-Separation:** Oscilloscopes are often used to investigate waveforms inside television systems. This control allows the display to be synchronised with the televsion system so that the signals from different points can be compared.

**Time / Div:** Allows the horizontal scale of the *V*/*t* graph to be changed.

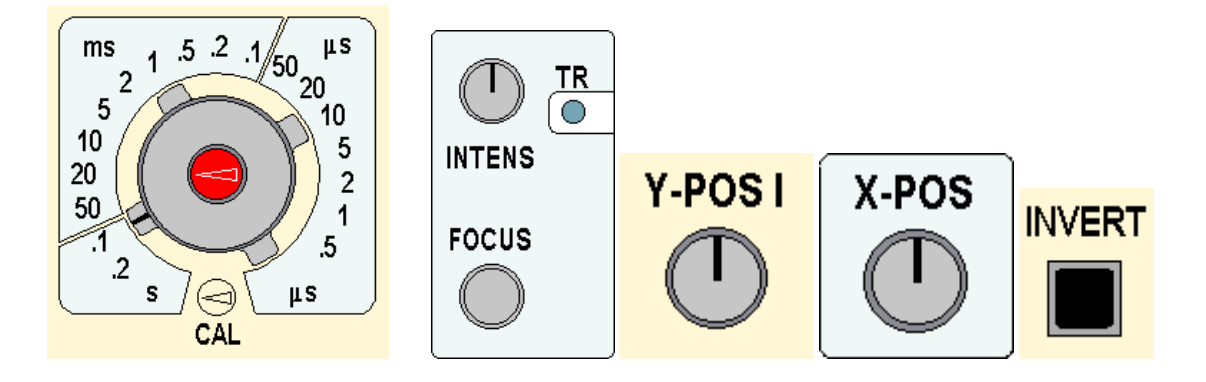

Fig 4: Time division, Intensity, focus, X-Y mode knobs

With more experience of using the oscilloscope, you will develop a clear understanding of the functions of the important trigger controls and be able to use them effectively.

**Intensity And Focus:** Adjusting the INTENSITY control changes the brightness of the oscilloscope display. The FOCUS should be set to produce a bright clear trace.

If required, TR can be adjusted using a small screwdriver so that the oscilloscope trace is exactly horizontal when no signal is connected.

**X-POS:** Allows the whole *V*/*t* graph to be moved from side to side on the oscilloscope screen.

This is useful when you want to use the grid in front of the screen to make measurements, for example, to measure the period of a waveform.

**Y-POS I And Y-POS II:** These controls allow the corresponding trace to be moved up or down, changing the position representing 0 V on the oscilloscope screen.

To investigate an alternating signal, you adjust Y-POS so that the 0 V level is close to the centre of the screen. For a pulse waveform, it is more useful to have 0 V close to the bottom of the screen. Y-POS I and Y-POS II allow the 0 V levels of the two traces to be adjusted independently.

**Invert:** When the INVERT button is pressed IN, the corresponding signal is turned upside down, or inverted, on the oscilloscope screen.This feature is sometimes useful when comparing signals.

**CH I And CH II Inputs:** Signals are connected to the BNC input sockets using BNC plugs.

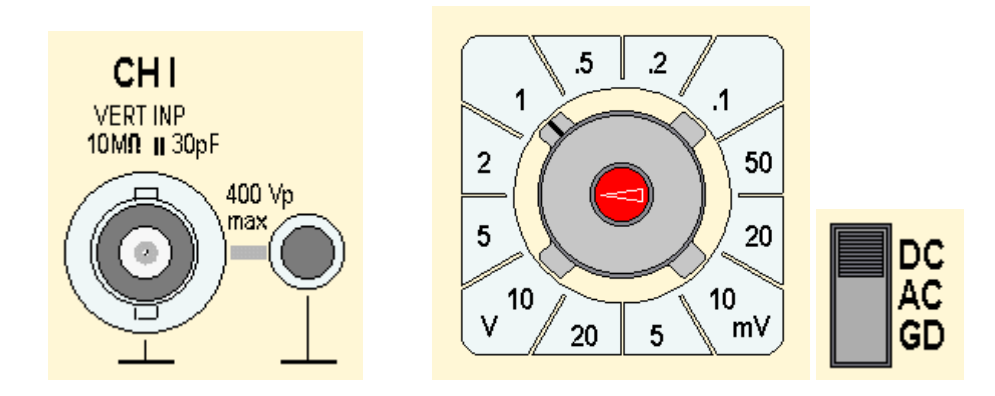

Fig 5: Voltage division, Channels, AC, DC and GD knobs

The smaller socket next to the BNC input socket provides an additional 0 V, GROUND or EARTH connection.

**Volts / Div:** Adjust the vertical scale of the *V*/*t* graph. The vertical scales for CH I and CH II can be adjusted independently.

**DC/AC/GND Slide Switches:** In the DC position, the signal input is connected directly to the Y-amplifier of the corresponding channel, CH I or CH II. In the AC position, a capacitor is connected into the signal pathway so that DC voltages are blocked and only changing AC signals are displayed.

In the GND position, the input of the Y-amplifier is connected to 0 V. This allows you to check the position of 0 V on the oscilloscope screen.The DC position of these switches is correct for most signals.

**Trace Selection Switches:** The settings of these switches control which traces appear on the oscilloscope screen.

## **Measurement of Amplitude & Frequency:**

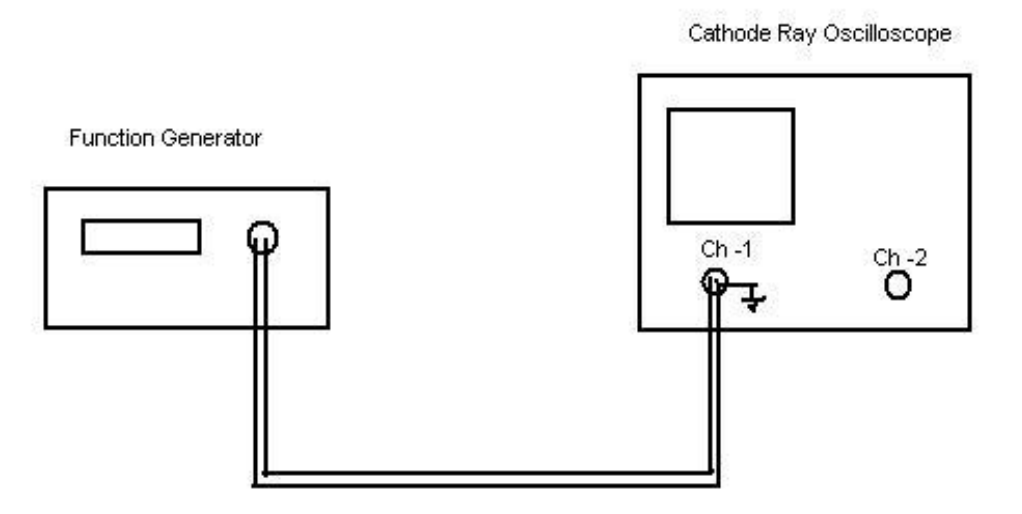

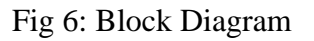

## **Model waveforms:**

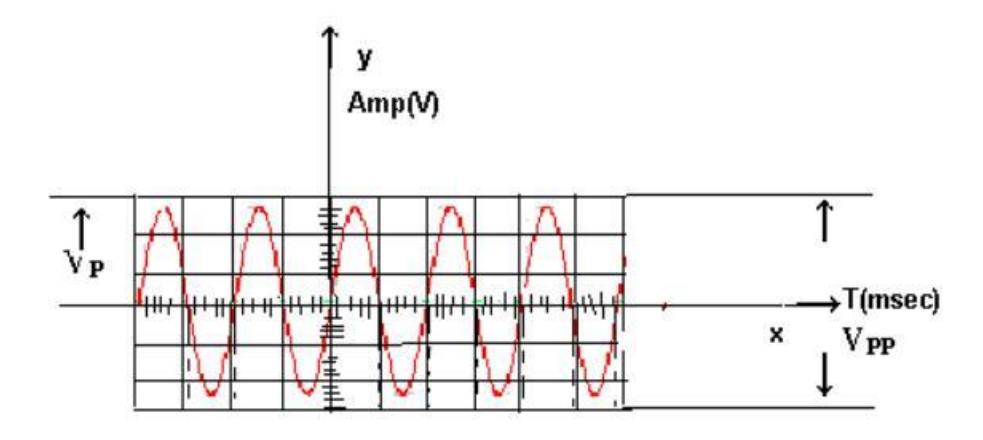

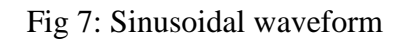

## **A) Measurement of Amplitude:**

### **Procedure:**

- 1. Make the connections as per the diagram shown above.
- 2. Put the CRO on a single channel mode and bring the CRO into operation by adjusting the trace of the beam to a normal brightness and into a thin line.
- 3. Now apply the sinusoidal wave of different amplitudes by using the LEVEL and COARSE buttons of the function generator.
- 4. Note on the vertical scale the peak to peak amplitude (Vpp) .

#### **Observations:**

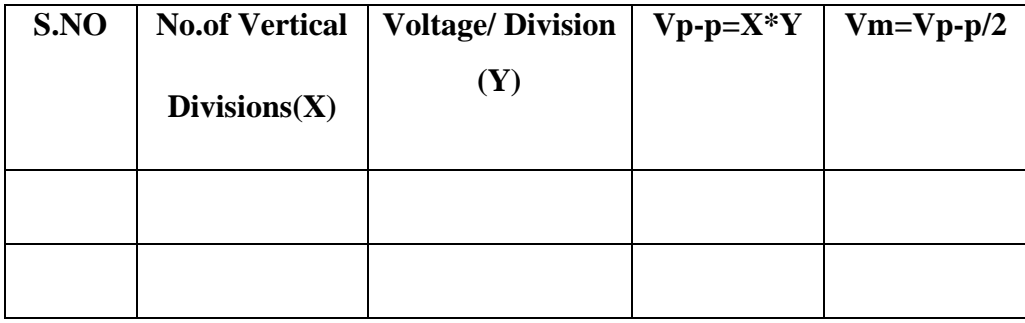

#### **B) Measurement of Frequency:**

#### **Procedure:**

- Make the connections as per the diagram shown above.
- Put the CRO on a single channel mode and bring the CRO into operation by adjusting the trace of the beam to a normal brightness and into a thin line.
- Now apply the sinusoidal wave of different frequencies by using the LEVEL and COARSE buttons of the function generator.
- Note on the an horizontal scale period (T) in second by observing difference between the two successive peaks of the waveform.

#### **Observations:**

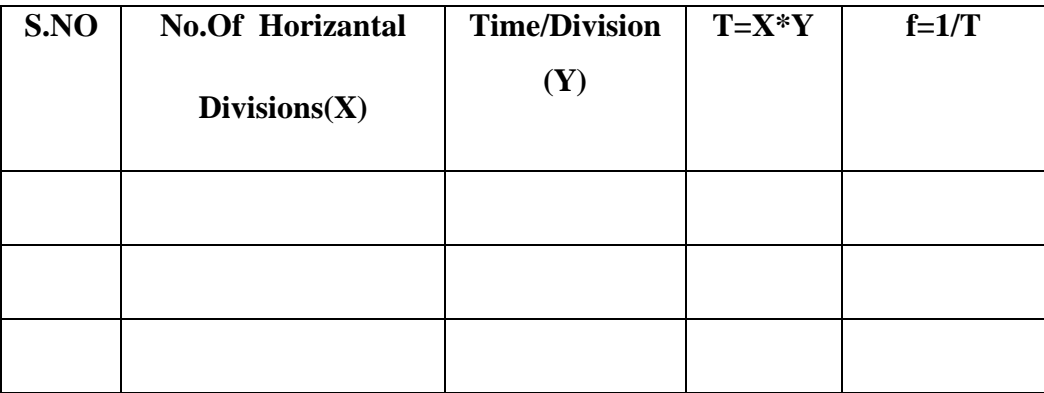

#### **C) Component Testing:**

#### **Procedure**

- 1. Switch on the CRO, Insert component terminals in Component Tester (CT) sockets
- 2. Press x-y mode and CT switches
- 3. Note down the Pattern from display.

#### **Observations:**

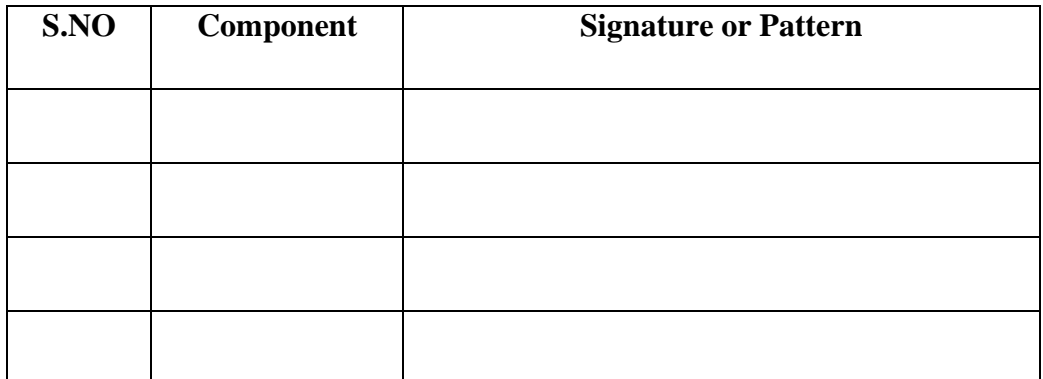

## **Results:**

- 1. Voltage amplitude and frequency have been measured.
- 2. Components have been tested using CRO

## *EXPERIMENT NO: 5*

# *MEASUREMENT OF UNKNOWN FREQUENCY & PHASE DIFFERENCE*

Aim: To find the unknown Frequency with reference to known frequency and phase difference using CRO.

**Components Required:** Cathode-ray oscilloscope, Function Generators(2), CRO Probes(4).

#### **Theory:**

### **Measurement of unknown frequency:**

Sine-wave signals of different frequencies are input given to the horizontal and vertical amplifiers a stationary pattern is formed on the CRT when the ratio of the two frequencies is an integral fraction such as 1/2, 2/3, 4/3, 1/5, etc. These stationary patterns are known as Lissajous figures and can be used for comparison measurement of frequencies. Using two oscillators to generate some simple Lissajous figures like shown in Fig 1 where Fv is number of loops cut by horizontal line and Fh is number of loops cut by vertical line. To maintain the Lissajous figures in a fixed configuration, the two oscillators are not phase and frequency locked their frequencies and phase drift slowly causing the two different signals to change slightly with respect to each other.

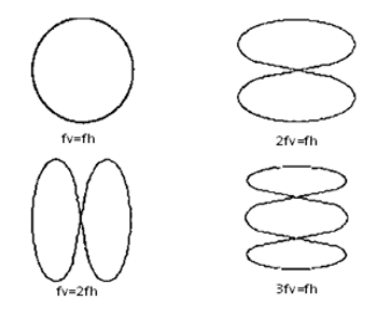

Fig 1: Lissajous pattern

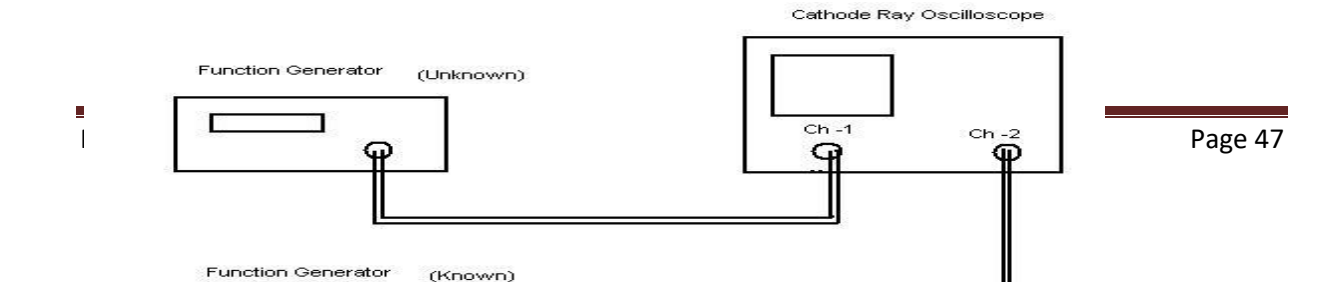

## Fig 2: Block Diagram

## **Procedure:**

- 1. Connect the unknown frequency to the vertical (Y) deflection plates (CH -1) and the known frequency to the horizontal  $(X)$  deflection plates  $(Ch-2)$  from two function generators as shown in the figure.
- 2. Press X- Y mode button on the CRO and obtain the LISSAJOUS PATTERN. The lissajous pattern is obtained when two sinusoidal signals of different frequencies are applied to the X and Y deflection plates of the CRO. If the two frequencies are equal, we get a circle or ellipse.
- 3. Note down Nx (Number of touching points on X- axis), Ny ( Number of touching points on  $Y - axis$ ), Fx (Frequency of known signal)
- 4. If the LISSAJOUS pattern obtained is not clear to note the readings, Vary the known frequency such that a clear lissajous pattern is obtained.
- 5. The unknown frequency Fy is given by  $Fy = (Nx * Fx) / (Ny)$

## **Observation Table 1:**

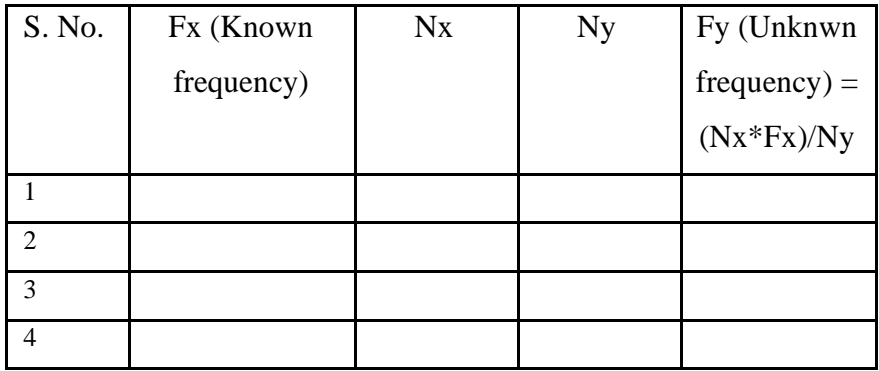

#### **Measurement of phase difference:**

If two sine wave signals of same frequency but having some angle difference is

applied to CH1 and CH2, a ellipse will display on CRO screen as a Lissajous pattern as shown in fig 3, phase difference calculated by using formula  $\varnothing = \sin^{-1}(b/a)$  where  $\varnothing$  is phase difference between two signals.

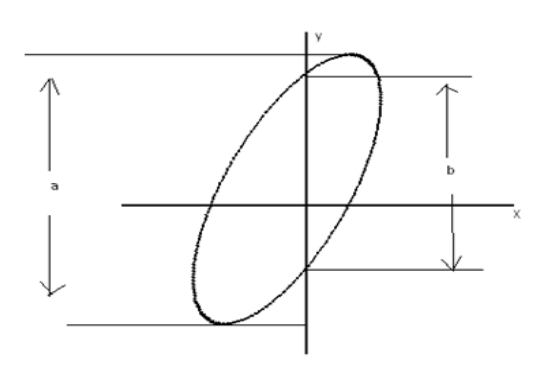

Fig 3: Lissajous pattern

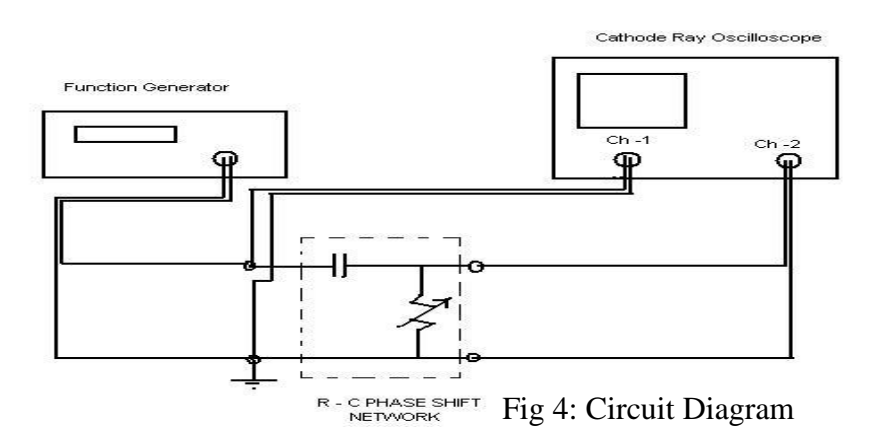

## **Procedure:**

- 1. Connect the RC phase shift network as shown above in the circuit diagram.
- 2. Obtain a sinusoidal signal of 5V (Pk- Pk) at 1 KHz from the function generator.
- 3. Connect the signal from the function generator to the input of the RC phase shift network and the same signal to the CH-1 of the CRO.
- 4. Connect the output of the Phase shift network to the CH-2 of the CRO.
- 5. Press X- Y mode button.
- 6. The pattern obtained on the screen will be an ellipse.
- 7. The phase difference between the two signals ( $\theta$ ) is given by  $\theta = \sin^{-1}(b/a)$ .
- 8. By varying the different values of the resistances from DRB, frequencies, note the values of b and a and hence find θ.

## **Observation table 2:**

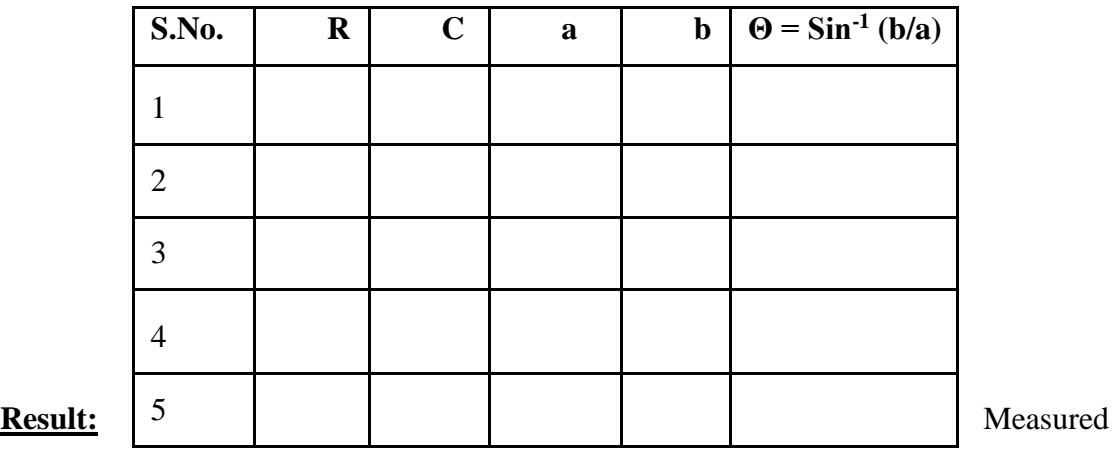

unknown frequency of signal and phase angle difference using CRO successfully

## *EXPERIMENT NO: 6*

## **SOLDERING AND DESOLDERING TECHNIQUE**

#### **Aim**: To perform soldering and Desoldering of electronic components on PCB

**Components Required:** Soldering iron – 1 Soldering iron stand  $-1$ Soldering reel Sponge -1 Flux-1 Resisters-6 Dotted board /PCB-1

#### **Theory:**

Soldering is a process for the joining of metal parts with the aid of a molten metal (SOLDER) where the melting temperature is situated below that of the material joined. Solder is an alloy of tin and lead used for fusing metals at relatively low temperatures of about 500 to 600 F. The joint where two metal conductors are to be fused is heated and then solder is applied so that it can melt and cover the connection. The reason for soldering connections is that it makes a good bond between the joint metal, covering the joint completely to prevent oxidation. The coating of solder provides protection for practically an indefinite period of time .

#### **Mechanisms of Soldering:**

The trick in soldering is to heat the joint, not the solder. When the joint is hot enough to melt the solder, the solder flows smoothly to fill the cracks forming a shiny cover without any air spaces. Do not move the joint until the solder has set, which takes only a few seconds. The small pencil soldering iron of 25W to 40W is helpful for soldering small connections where excessive heat can cause damage. This precaution is particularly important when working on PCB's where too much heat can soften the plastic form and loosen the printed wiring. A soldering iron for FET devices should have the tip grounded to eliminate the static charge.

#### **Grades of Solder:**

The three grades of solder generally used for electronic work are 40-60, 50-50, and 60- 40 solder. The first figure is the percentage of tin while the other is the percentage of led. The 60-40 solder costs more but it melts at the lowest temperature, flows more freely, takes less time to harden and generally makes it easier to do a good soldering job.

In addition to the solder, there must be flux to remove any oxide film on the metals

being joined. Otherwise they cannot fuse. The flux enables the molten solder to wet the metals so that the solder can stick. The two types are ACIDFLUX and ROSINFLUX. The acid flux is more active in cleaning metals but it is corrosive. The rosin flux is always used for light soldering works in making wire connections. Generally the rosin is in the hollow core of solder intended for electronic work so that a separate flux in unnecessary. Such rosin core solder is the type which is generally used. It should be noted, though, that the flux is not a substitute for cleaning the metals to be fused. They must be shiny cleaned for the solder to stick.

### **Desoldering Technique:**

On PCB's, de soldering is done to remove a defective components. De soldering is more important than the soldering. There are different methods of de soldering.

- 1. Using solder sucker: The solder sucker (de soldering pump) is first cocked and then the joint is heated in the same way as during soldering, and when the solder melts, the release button is pushed to disengage the pump. The method is repeated two to three times until the soldered components can be comfortably removed using long nose pliers.
- 2. Using wet de soldering wick: The wet de soldering wick is nothing but a fine copper braid used as a shield in co-axial cables. The de soldering wick is wet is using soldering flux and then it is pressed using the tip of the hot iron against the joint to be de soldered. The iron melts the solder, and it is drawn into the braid.

#### **Precautions:**

- 1. Mount the components at the appropriate places before soldering. Follow the circuit description and the component details, leads identification etc. Do not start soldering before making it confirmed that all the components are mounted at the right place.
- 2. Do not use a spread solder on the board, it may cause short circuit.
- 3. Do not under the fan while soldering.
- 4. Position the board so that gravity tends to keep the solder where you want it.
- 5. Do not over heat the components at the board. Excess heat may damage the components or the board.
- 6. The board should not vibrate while soldering, otherwise you will have a dry or a cold joint.

## **Figures:**

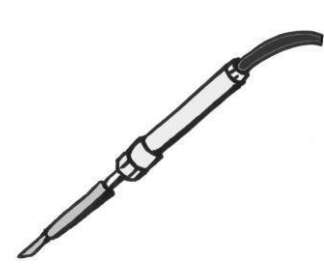

Fig 1: Soldering iron

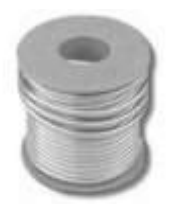

Fig 3: Solder

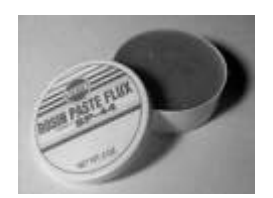

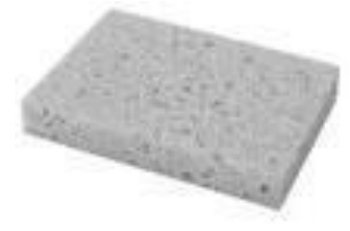

Fig 2: Sponge

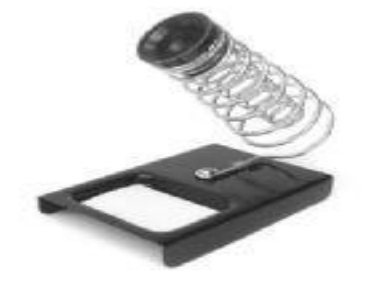

Fig 4: Solder reel iron stand

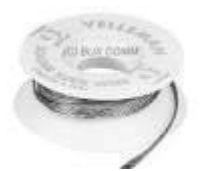

Fig 5: Flux. Fig 5: De-solder

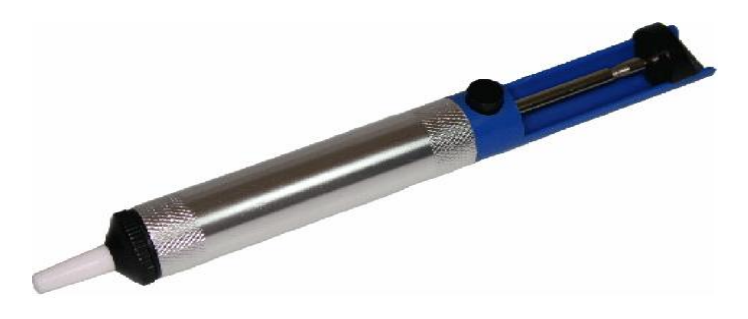

Fig 6: Desoldering Sucker

**Results:** Soldering and Desoldering of electronic components have been done on the copper clad board.

## *EXPERIMENT NO: 7*

## **PRINTED CIRCUIT BOARD MAKING**

**Aim:** To design PCB of electronic circuit using PCB Fabrication flow.

## **Equipment and Components Required:**

We will need the following items for making PCB design in PCB lab

- 1. Sprint-Layout tool to create layouts
- 2. Computer system with printer and application software for designing layout( Art work)
- 3. Photo Etch Machine
- 4. DIP Coating Machine
- 5. Photo Developer Machine
- 6. Photo UV Exposure Machine
- 7. Drilling Machine
- 8. Roller Tinning Machine
- 9. Dark room for chemical process facility
- 10. Plastic Tray
- 11. developer powder
- 12. fixer
- 13. Ferric chloride(Fecl3)
- 14. Copper Clad Board
- 15. Thinner

### **PCB Fabrication – Theory:**

A number of methods are available for making a PCB, the simplest being that of drawing the pattern on a copper clad board with etchant resistant ink or paint, etching the board and drilling the holes. This method is suitable where there is no need for precision and the quantity required is only are or two pieces. But with the use of ICs and crowding of the components on the board, this method becomes unsuitable as one has to have a very steady hand in drawing the lines of required thickness with paint and brush.

Printed Circuit Boards (PCB) form the very basis for the construction of almost every electronic equipment. PCBs have many advantages compared to conventional electronic circuit boards. PCB are small in size and have a reliable performance. In the wires are replaced by conductor paths avoiding the problem of loose wires. Problem of cross connection can be overcome easily. It has a possibility of mass production and thus cost is less. Testing & repairs are facilitated as all the points on the PCB are easily accessible. PCBs consist basically of a board of insulating material covered with a thin layer of copper – a very good conductor. The insulating material generally used is epoxy or bakelite. For eg, it two resistors have to be mounted in series, then it is only necessary to drill four holes for their leads with a copper strip connecting the desired leads. When the leads are soldered, the component is fixed securely in places and an electrical contact is made between the lead and the copper coating of the PCB. Before mounting components, copper has to be removed or itched off by means of chemicals.

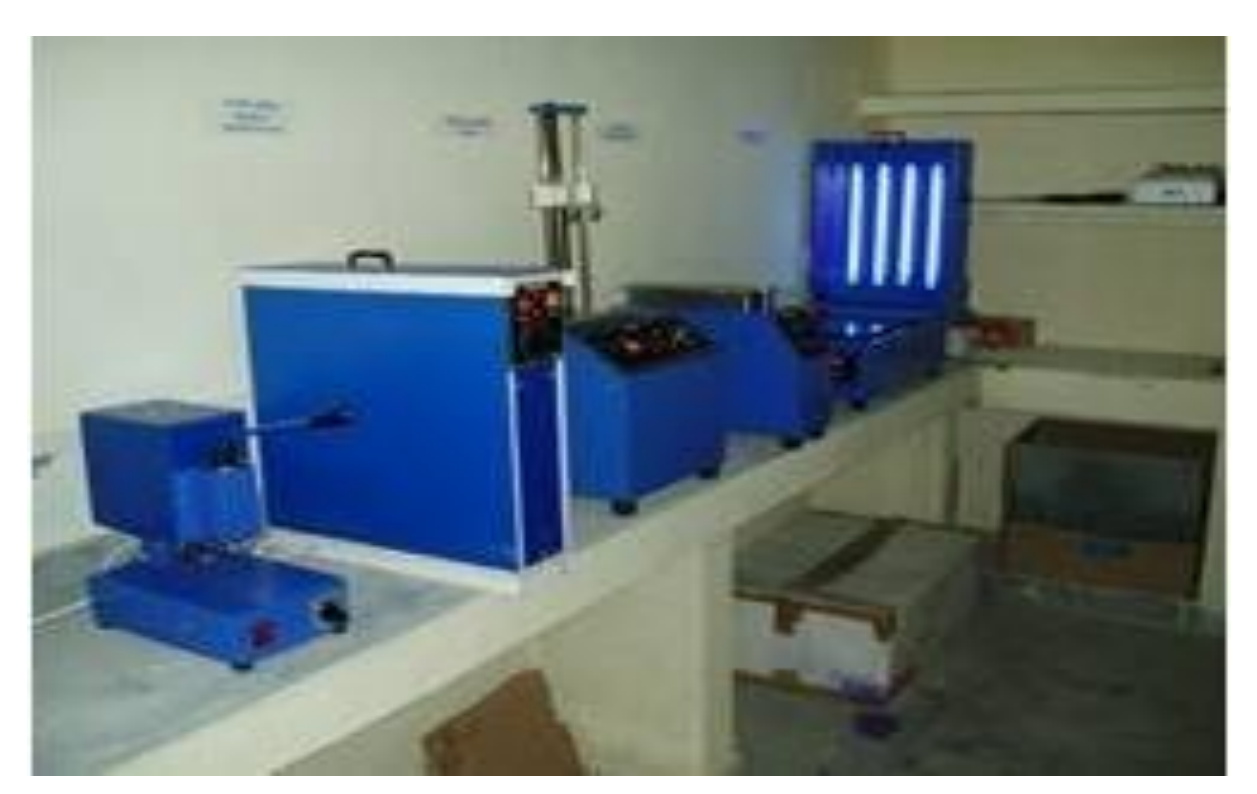

Fig 1: PCB laboratory View

## **Procedure:**

#### **Step 1: Film making with photo-contact**

- Take a plain paper , and cut it to the size of your PCB design artwork
- Cut the Lith film to this paper size
- Put the artwork on the glass of the photo contact. Place the cut lith film on the artwork and then close photo contact lid
- Expose the Film for approx 10 sec in the photo contact.
- Remove the film and put in Tray-1 with developer solution for approx 2 minutes and wash the film
- Remove the film and put in Tray-2 with fixer solution for approx 5 minutes to get clear negative
- Remove the film and put in Tray-3 with plain water and wash the film.
- Cut the copper clad of required size and clean the surface thoroughly.

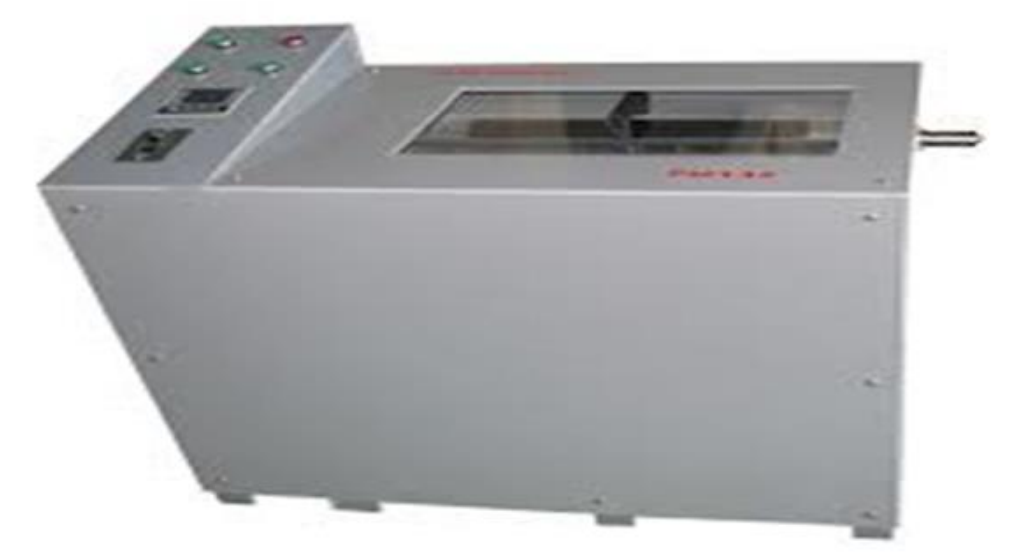

Fig 2: Photo Etching machine

## **Step 2: DIP coating**

Dip coating is the best method of photoresist coating; Stainless steel tank is used for storing the photoresist coating material

- Dip or immerse the copper clad in the tank and withdraw it slowly.<br>• After coating the conner clad is made to dry in the oven with the te
- After coating the copper clad is made to dry in the oven with the temperature of  $30^{\circ}$ . 45° for about 10 min

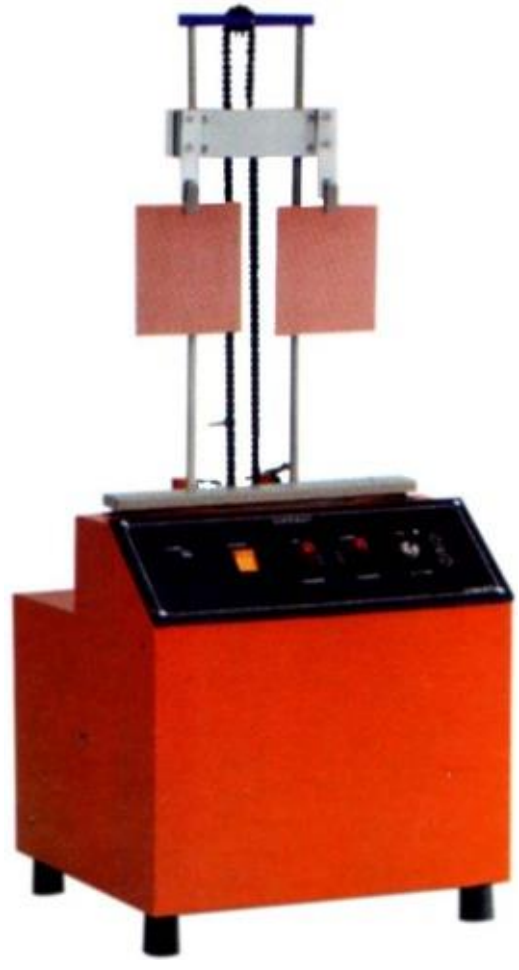

### Fig 3: DIP coating machine

#### **Step 3: Expose to Photo UV**

- Fix the film exactly on the laminated board and the light is exposed by ultraviolet; it is double‐sided drawer exposure unit with a vacuum system shown in Fig 4.
- After the UV exposure the part which is not protected by the layout film becomes etchresistant.

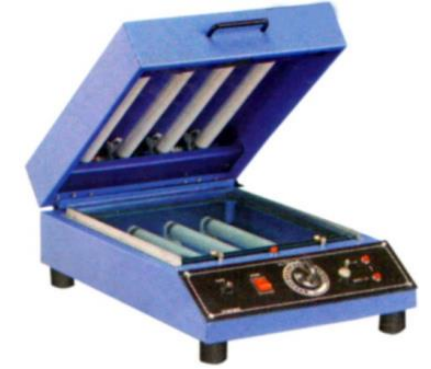

Fig 4: Photo UV exposure Machine

#### **Step 4: Preparation of Developer**

Developer machine has two chambers, one with developer solution and other with dye solution

- The exposed copper clad in first immersed in developer chamber for about 60 -90 sec. This will remove unexposed areas of the photoresist and will show a colorless image.
- Immediately after development is over, wash it in running water and dry it.
- Immerse the copper clad in dye chamber and wash it in running water
- Now immerse the copper clad in etching machine for 9 min and wash the copper clad

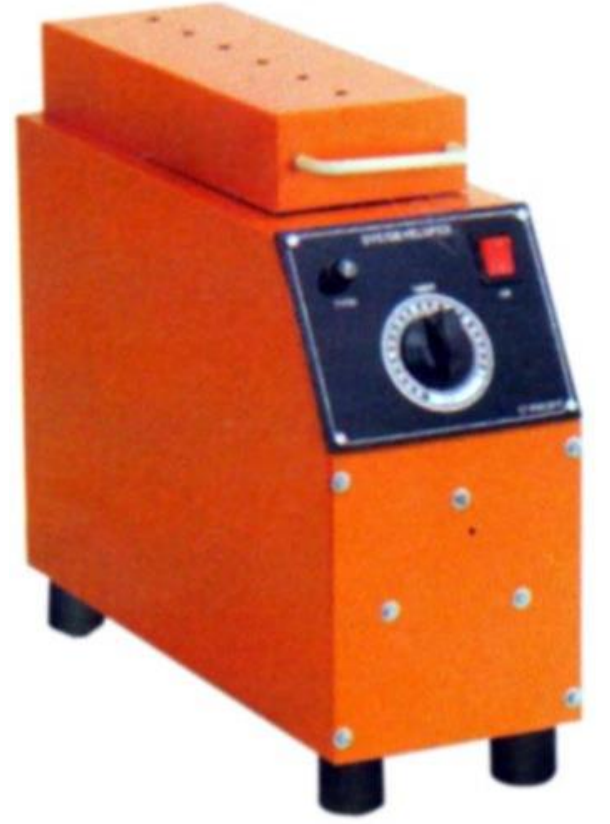

Fig 5: Photo Developer Machine

## **Step 5: Tinning**

Roller Tinning Unit is used for solder coating of PCB's to provide an effective protection against corrosion and ensuring along storage life and improve soldering properties

- After cleaning and fluxing, the PCB to be solder coated is passed between two rotating rollers, the one at the bottom being a tinned roller which partially dips into a solder bath and the top silicon rubber covered idler roller.
- The hot solder on the tinned roller transfers on to the copper patterns of the PCB
- The solder and roller temperature maintain up to  $270^{\circ}$ C

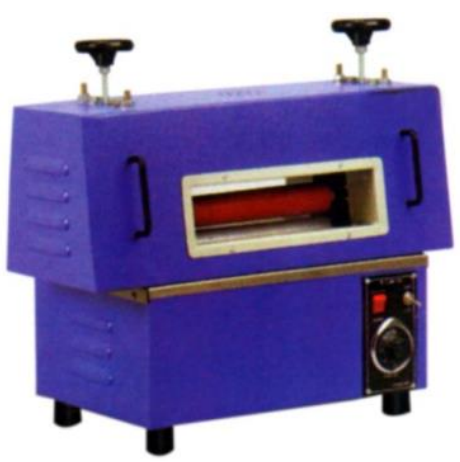

Fig 6: Roller Tinning Machine

## **Step 6: Drilling**

• The drilling of PCB is done for making holes on the conductor pattern for inserting the component leads to the solder side of the PCB

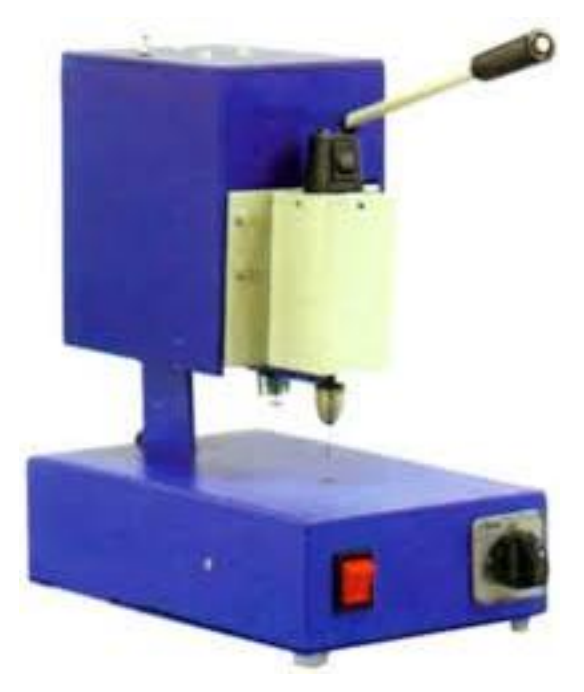

Fig 7: Drilling Machine

**Results:** PCB of Electronic Circuits have done successfully

## *EXPERIMENT NO: 8*

## **VERIFICATION OF SUPERPOSITION THEOREM**

**Aim:** To verify super position theorem

## **Components and Equipments Required:**

- 1. DC Dual power supply 0-30V 1No
- 2. Resistor 1K**Ω**, ¼ watt (3), 2.7 K**Ω,** ¼ watt (3)
- 3. Multimeters (2),
- 4. Bread board, connecting wires

## **Theory:**

The superposition theorem for [electrical circuits](https://en.wikipedia.org/wiki/Electrical_network) states that for a linear system the response [\(voltage](https://en.wikipedia.org/wiki/Voltage) or [current\)](https://en.wikipedia.org/wiki/Electric_current) in any branch of a bilateral linear circuit having more than one independent source equals the algebraic sum of the responses caused by each independent source acting alone, where all the other independent sources are replaced by their internal [impedances.](https://en.wikipedia.org/wiki/Electrical_impedance)

## **Circuit Diagram:**

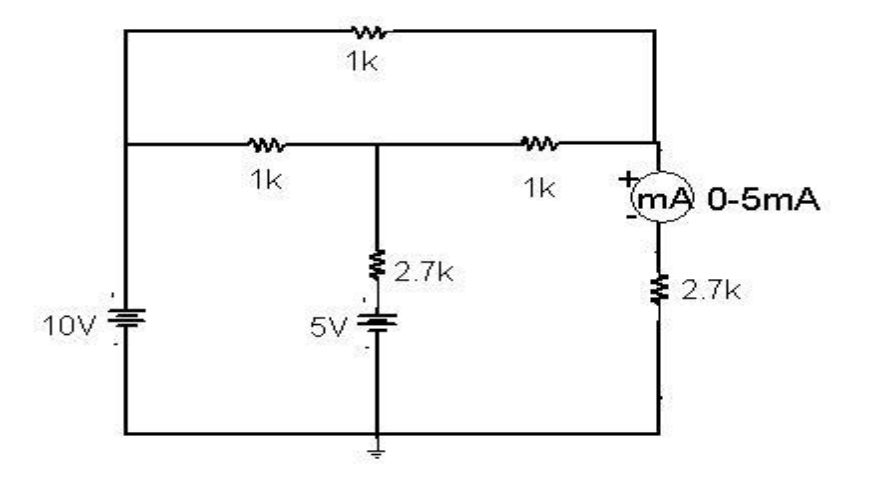

Fig 1: Circuit Diagram

## **Procedure:**

1. Rig up the circuit as shown in the circuit diagram.

- 2. Connect 10 V supply and 5 V supply ,note down the ammeter reading I.
- 3. Connect only 10 V supply and reduce 5 V supply to zero, note down the ammeter reading I<sub>1</sub>.
- 4. Connect only 5 V supply and reduce 10 V supply to zero, note down the ammeter reading I<sub>2</sub>.
- 5. Verify  $I = I_1 + I_2$
- 6. Compare the practical values with theoretical values.

## **Observations:**

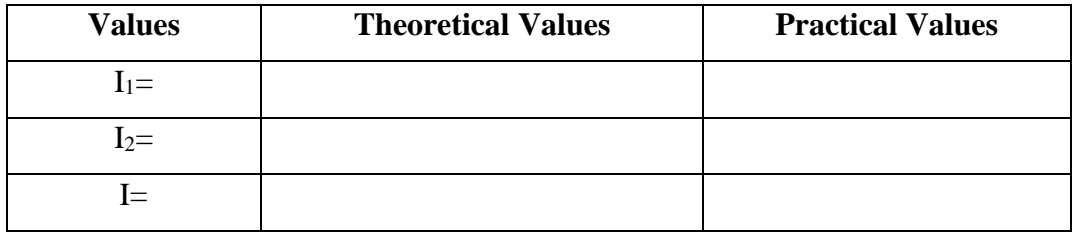

### **Verification using Simulation Tool:**

 $I_1=$   $I_2=$   $I_3=$ 

#### **Result:**

The superposition theorem is verified

## *EXPERIMENT NO: 9*

## **VERIFICATION OF THEVENIN'S THEOREM**

**Aim**: To Verify Thevenin's Theorem

### **Components and Equipments Required:**

- 1. D.C. dual power supply  $0 30$  V 1 No
- 2. Resistors:-2.7K $\Omega$  ¼ watt (3), 1K $\Omega$  1/4watt (2),
- 3. Multimeter 1 No.
- 4. Decade Resistance Box, Bread board and connecting wires.

#### **Theory:**

In electrical circuit theory, Thevenin's theorem for linear electrical networks states that any combination of voltage sources, current sources and resistors with two terminals is electrically equivalent to a single voltage source V and a single series resistor R.

### **Circuit Diagram:**

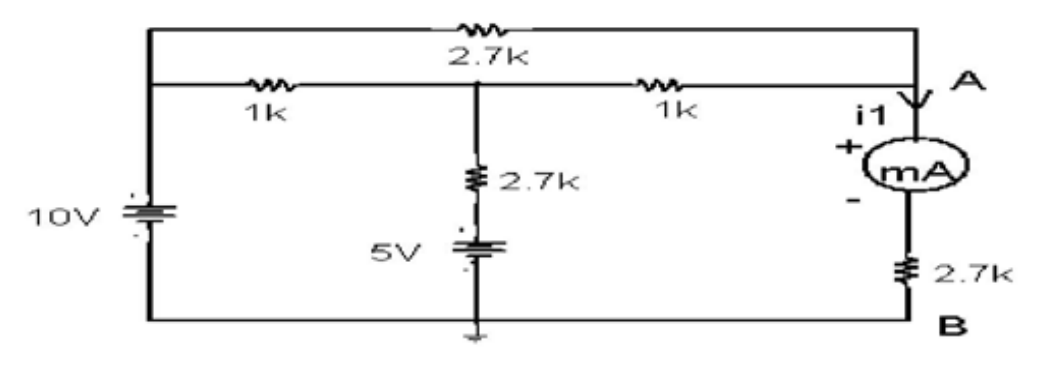

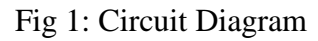

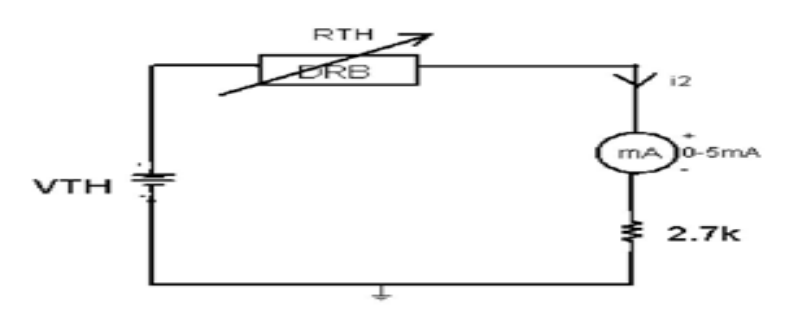

Fig 2: Thevenin's Equivalent Circuit with load

### **Procedure:**

- 1. Connect the circuit as shown in figure 1.
- 2. Adjust power supply to  $10V$  and  $5V$  and measure  $I_1$ , using ammeter.
- 3. Remove AB branch, connect multimeter, and calculate  $I_{\text{sc}}$  and  $V_{\text{oc}}$ .
- 4. Find  $R_{th} = V_{oc}/I_{sc}$ .
- 5. Rig up the circuit as shown in figure 2. Set power supply as Vth and adjust DRB as  $R_{th}$ .
- 6. Find  $I_2$  using ammeter.
- 7. Verify  $I_1$  and  $I_2$ .
- 8. Compare practical values with theoretical values.

### **Observations:**

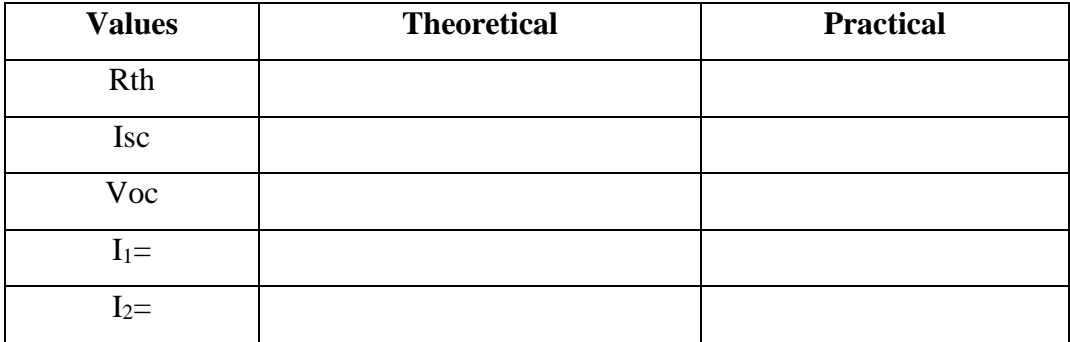

#### **Verification using Simulation Tool:**

Rth=

 $Isc =$ 

Voc=

 $I_1=$ 

 $I_2=$ 

**Results:** Thevenin's theorem is proved.

## *EXPERIMENT NO: 10*

## **VERIFICATION OF TELLEGEN'S THEOREM**

**Aim**: To verify Tellegen's theorem

#### **Components and Equipments Required:**

- 1. D.C Dual power supply 0-30 V 1 No.
- 2. Resistors 2.7K**Ω**, ¼ watt (3), 1K**Ω** ¼ watt (2),
- 3. Bread board and connecting wires.
- 4. Multimeter 1 No.

#### **Theory:**

Tellegen's theorem is one of the most powerful theorems in network theory. Most of the energy distribution theorems and principles in network theory can be derived from it. It was published in 1952 by Bernard Tellegen. Fundamentally, Tellegen's theorem gives a simple relation between magnitudes that satisfy the Kirchhoff's laws of electrical circuit theory. Tellegen's theorem is based on the fundamental law of conservation of energy and is a logical outcome of Kirchoff's laws. It is a general and useful theorem. It states that the algebraic sum of power absorbed by all elements in a circuit is zero at any instant. This theorem is about the power balance in a circuit. Power absorbed by a resistor is always positive, whereas a source may deliver power then in this case the power associated with the source is negative. Tellegens theorem gives  $\sum V_k I_k = 0$ , for k=0 to 7. Where V is branch voltage, I is branch current and k is number of branches.

#### **Circuit Diagram:**

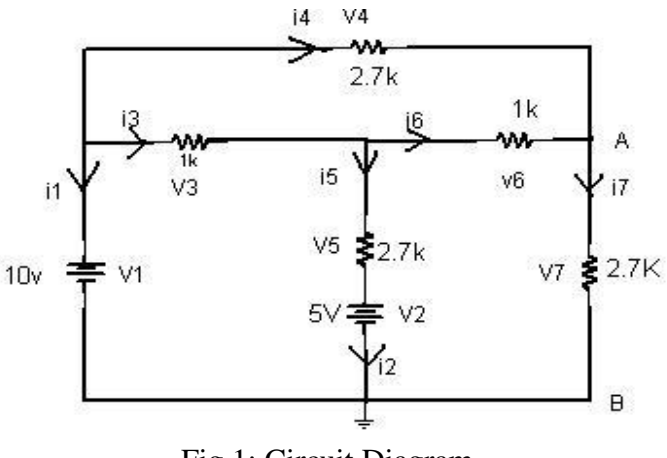

Fig 1: Circuit Diagram

## **Procedure:**

- 1. Rig up the circuit as shown in figure. Adjust power supply voltage 10 V and 5 V at channel 1 and channel 2 respectively.
- 2. Measure all branch voltages by connecting voltmeter parallel to the components.
- 3. Measure all branch currents by connecting ammeter in series with component.
- 4. Find algebraic summation of  $\sum V_k I_k =$  ................ for k=0 to 7.
- 5. Compare practical values with theoretical values.

### **Observations:-**

| <b>Currents</b> | <b>Voltages</b> |
|-----------------|-----------------|
| $I_1=$          | $V_1 =$         |
| $I_2=$          | $V2=$           |
| $I3 =$          | $V3=$           |
| $I4=$           | $V_4=$          |
| $I_5=$          | $V_5=$          |
| $I_6=$          | $V_6=$          |
| $I7=$           | $V =$           |

Table 1: Branch Currents and voltages

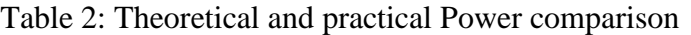

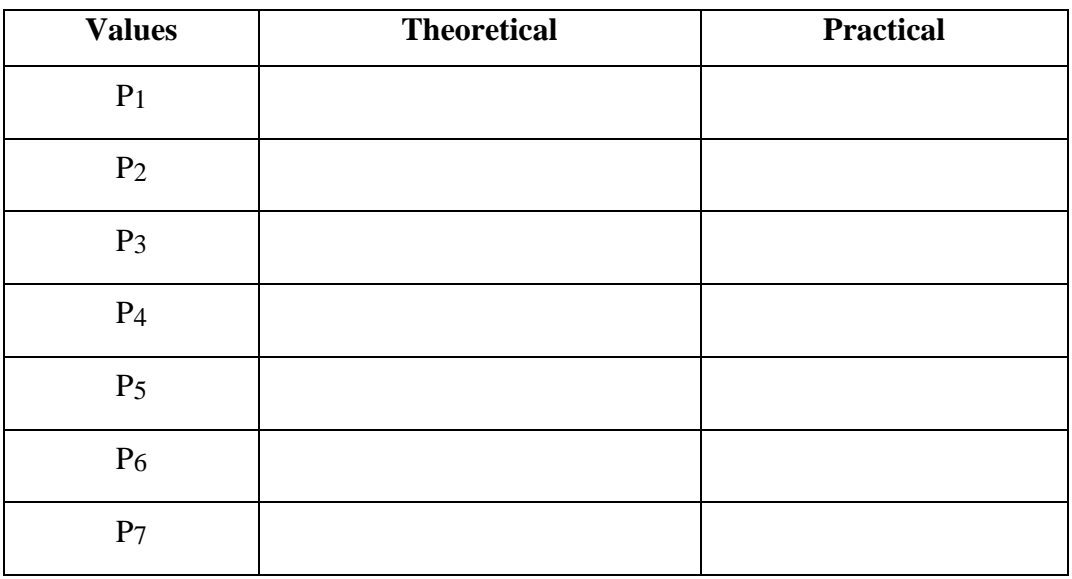

**Result**: Verified  $\sum V_k I_k = 0$ , Hence Tellegen's theorem is proved.

## *EXPERIMENT NO: 11*

## **TWO PORT NETWORK PARAMETERS**

**Aim:** To find two-port network parameters and verify reciprocity and symmetrical conditions for a given netwok.

#### **Components and Equipments Required:**

- 1. D.C Dual powers supply 0-30 V 1 No.
- 2. Resistors 2.7K**Ω**, ¼ watt (3), 1K**Ω** ¼ watt (2),
- 3. Bread board and connecting wires.
- **4.** Multimeter 1 No

#### **Theory:**

A pair of terminals at which a signal (voltage or current) may enter or leave is called a port.A network having only one such pair of terminals is called a one port network.

A two-port network (or four-terminal network, or quadripole) is an electrical circuit or device with two pairs of terminals. Examples include transistors, filters and matching networks. The analysis of two-port networks was pioneered in the 1920s by Franz Breisig, a German mathematician.

A two-port network basically consists in isolating either a complete circuit or part of it and finding its characteristic parameters. Once this is done, the isolated part of the circuit becomes a "black box" with a set of distinctive properties, enabling us to abstract away its specific physical buildup, thus simplifying analysis. Any circuit can be transformed into a twoport network provided that it does not contain an independent source.

A two-port network is represented by four external variables: voltage and

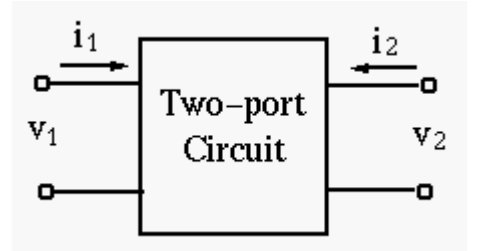

Fig 1: Two port model

In above figure the input port parameters are current i1 and voltage v1, output port parameters are current i2 and voltage v2.

The two-port network can be treated as a black box modeled by the the relationships between the four variables. There exist six different ways to describe the relationships between these variables.

**Z-model:** In the Z-model or impedance model, the two currents *I*1 and *I*2 are assumed to be known, and the voltages *V*1and *V*2can be found by:

$$
V_1 = Z_{11}I_1 + Z_{12}I_2
$$
  
\n
$$
V_2 = Z_{21}I_1 + Z_{22}I_2
$$
  
\n
$$
\begin{bmatrix} V_1 \\ V_2 \end{bmatrix} = \begin{bmatrix} Z_{11} & Z_{12} \\ Z_{21} & Z_{22} \end{bmatrix} \begin{bmatrix} I_1 \\ I_2 \end{bmatrix}
$$

where

$$
Z_{11} = \frac{V_1}{I_1}\Big|_{I_2=0} \qquad Z_{12} = \frac{V_1}{I_2}\Big|_{I_1=0} \qquad \qquad Z_{21} = \frac{V_2}{I_1}\Big|_{I_2=0} \qquad Z_{22} = \frac{V_2}{I_2}\Big|_{I_1=0}
$$

Here all four parameters *Z*11, *Z12*, Z21, and *Z*22 represent impedance. In particular, *Z*21 and Z12 are transfer impedances.

**Y-model:** In the Y-model or admittance model, the two voltages *V*1 and *V*2 are assumed to be known, and the currents *I*1 and *I*2 can be found by:

$$
\begin{bmatrix} I_1 = Y_{11}V_1 + Y_{12}V_2 \\ I_2 = Y_{21}V_1 + Y_{22}V_2 \end{bmatrix} \begin{bmatrix} I_1 \\ I_2 \end{bmatrix} = \begin{bmatrix} Y_{11} & Y_{12} \\ Y_{21} & Y_{22} \end{bmatrix} \begin{bmatrix} V_1 \\ V_2 \end{bmatrix}
$$

where

$$
Y_{11} = \frac{I_1}{V_1}\Big|_{V_2=0} \qquad Y_{12} = \frac{I_1}{V_2}\Big|_{V_1=0} \qquad Y_{21} = \frac{I_2}{V_1}\Big|_{V_2=0} \qquad Y_{22} = \frac{I_2}{V_2}\Big|_{V_1=0}
$$

Here all four parameters *Y*11,*Y*12 ,*Y*21 , and *Y*22 represent admittance. In particular, *Y*21 and *Y*12 are transfer admittances. **Y** is the corresponding parameter matrix.

**ABCD -model:** In the A-model or transmission model, we assume *V*2 and *I*2 are known, and find *V1* and *I*1 by:

$$
\begin{bmatrix} V_1 \\ I_1 \end{bmatrix} = \begin{bmatrix} A & B \\ C & D \end{bmatrix} \begin{bmatrix} V_2 \\ -I_2 \end{bmatrix}
$$

where

$$
A = \frac{V_1}{V_2}\Big|_{-I_2=0} \qquad C = \frac{I_1}{V_2}\Big|_{-I_2=0} \qquad D = \frac{I_1}{-I_2}\Big|_{V_2=0} \qquad B = \frac{V_1}{-I_2}\Big|_{V_2=0}
$$

Here *A* and *D* are dimensionless coefficients, *B* is impedance and *C* is admittance. A negative sign is added to the output current *I*2 in the model, so that the direction of the current is out-ward, for easy analysis of a cascade of multiple network models.

**H-model:** In the H-model or hybrid model, we assume *V*2 and *I*1 are known, and find *V*1 and *I*2 by:

$$
V_1 = h_{11}I_1 + h_{12}V_2
$$
\n
$$
I_2 = h_{21}I_1 + h_{22}V_2
$$
\n
$$
\begin{bmatrix} V_1 \\ I_2 \end{bmatrix} = \begin{bmatrix} h_{11} & h_{12} \\ h_{21} & h_{22} \end{bmatrix} \begin{bmatrix} I_1 \\ V_2 \end{bmatrix}
$$

where

$$
h_{11} = \frac{V_1}{I_1}\Big|_{V_2=0} \qquad h_{12} = \frac{V_1}{V_2}\Big|_{I_1=0}
$$

$$
h_{21} = \frac{I_2}{I_1}\Big|_{V_2=0} \qquad h_{22} = \frac{I_2}{V_2}\Big|_{I_1=0}
$$

Here *h*12 and *h*21 are dimensionless coefficients, *h*11 is impedance and *h*22 is admittance.

### **Circuit diagram:**

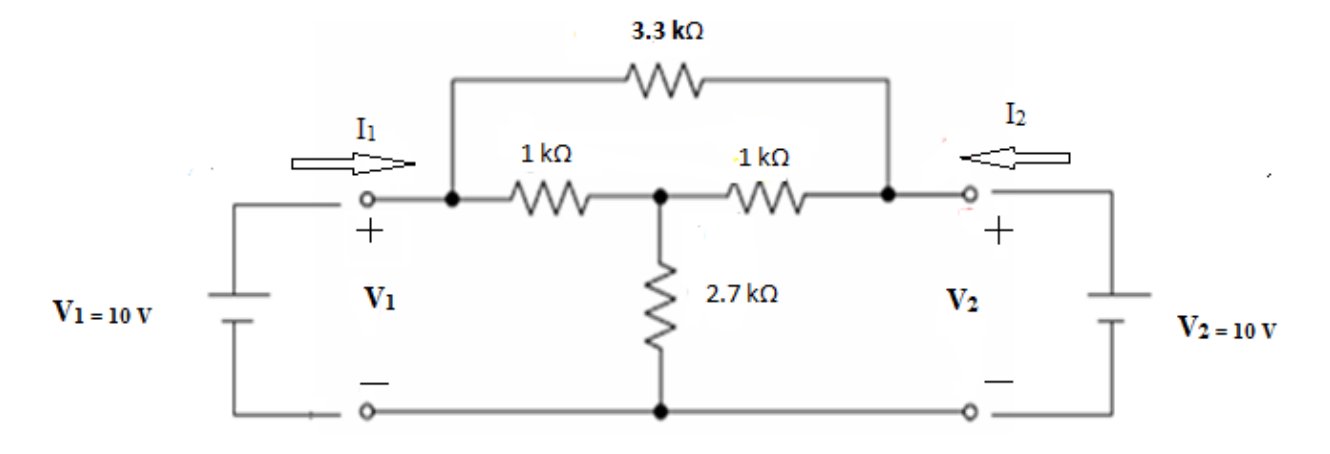

Fig 2: Circuit Diagram

## **Procedure:**

- 1. Connect the circuit diagram as shown in figure and apply  $V^1=10$  V and  $V^{11}=10$  V.
- 2. Open –Circuit the port -2 (i.e.  $I_2=0$ ) and measure the  $V_1$ ,  $I_1$  and  $V_2$  values from that calculate the parameters  $Z_{11}, Z_{21}, A$  and C.
- 3. Open–Circuit the port -1 (i.e.  $I_1=0$ ) and measure the  $V_1$ ,  $I_2$  and  $V_2$  values from that calculate the parameters  $Z_{12}$ ,  $Z_{22}$ ,  $h_{12}$  and  $h_{22}$ .
- 4. Short–Circuit the port -2 (i.e.  $V_2=0$ ) and measure the  $V_1$ ,  $I_1$  and  $I_2$  values from that calculate the parameters  $Y_{11}$ ,  $Y_{21}$ ,  $h_{11}$ ,  $h_{21}$ ,  $B$  and  $D$ .
- 5. Short–Circuit the port -1 (i.e.  $V_1=0$ ) and measure the  $I_1$ ,  $I_2$  and  $V_2$  values from that calculate the parameters  $Y_{12}$ ,  $Y_{22}$ .
- 6. Compare practical and theoretical values and verify conditions.

#### **Reciprocity and Symmetrical Conditions:**

The following symmetrical and reciprocity conditions to be satisfied by two port network parameters

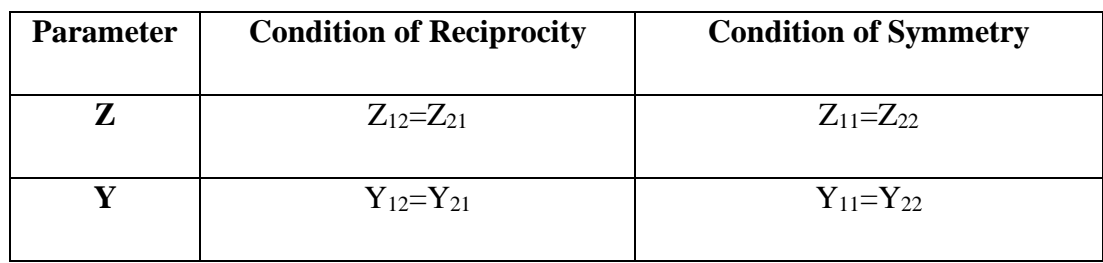

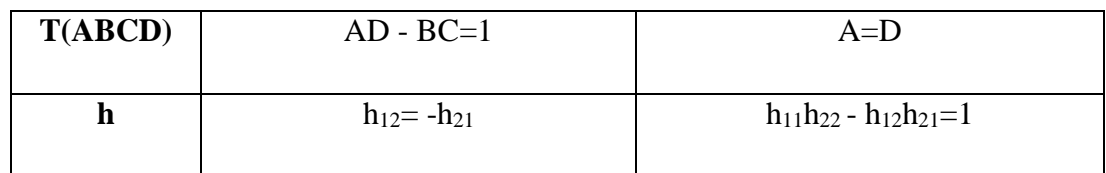

## **Observations:**

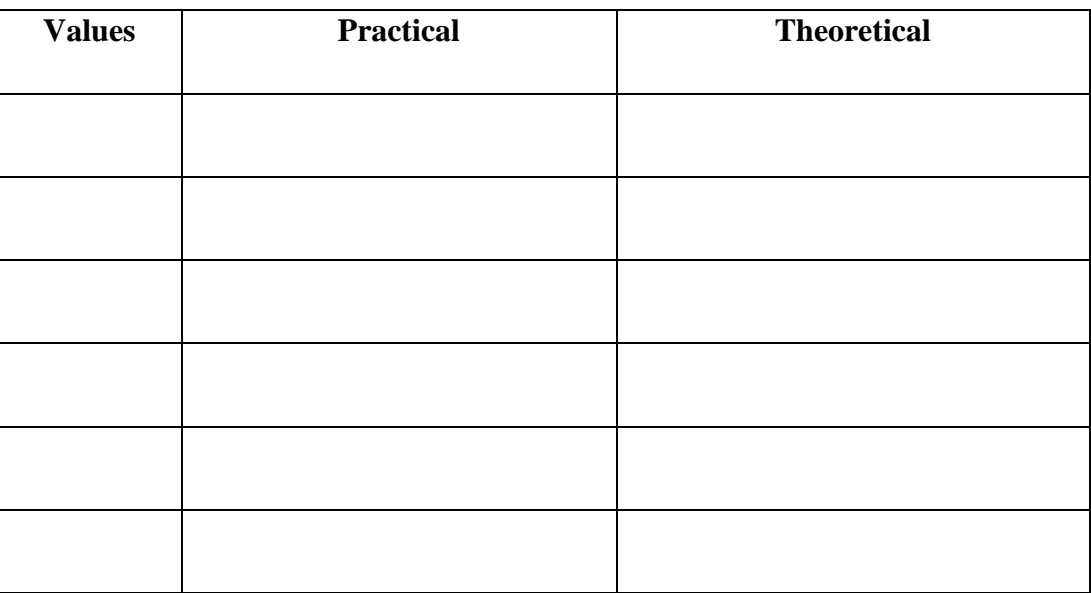

**Results:** Measured two port network parameters and verified Reciprocity and Symmetrical Conditions successfully.

## *EXPERIMENT NO: 12*

## **VERIFICATION OF SERIES RESONANCE**

**Aim:** To obtain the characteristic of series resonance circuit and determine the resonant frequencies, Band width and Quality factor.

## **Components and Equipments Required:**

- 1. Function generator : 1 No
- 2. Cathode Ray Oscilloscope (CRO),
- 3. Decade Capacitance Box(DCB),
- 4. Decade Inductance Box (DIB),
- 5. Decade Resistance Box (DRB),
- 6. 1K**Ω** resistor, bread board, connecting wires and CRO probes.

### **Theory:**

*Series Resonance* circuits are one of the most important circuits used electrical and electronic circuits. They can be found in various forms such as in AC mains filters, noise filters and also in radio and television tuning circuits producing a very selective tuning circuit for the receiving of the different frequency channels.

In a series RLC circuit there becomes a frequency point were the inductive reactance of the inductor becomes equal in value to the capacitive reactance of the capacitor. In other words,  $X_L = X_C$ . The point at which this occurs is called the Resonant Frequency point,  $(f_r)$  of the circuit.
## **Circuit Diagram:-**

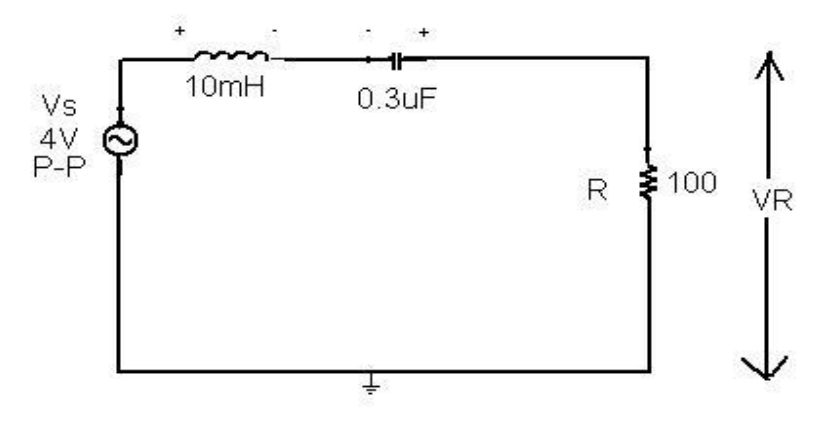

## **Theoretical Calculations:**

**Resonance Frequency:** 

$$
f_0 = \frac{1}{2\pi} \cdot \frac{1}{\sqrt{LC}}
$$

Q-factor **:** 

$$
Q = \frac{\omega_{_o}L}{R} = \frac{1}{\omega_{_o}RC} = \left(\sqrt{LC}\right)\frac{1}{RC} = \frac{1}{R}\sqrt{\frac{L}{C}}
$$

## **Procedure:**

- 1. Connect the circuit as shown in figure.
- 2. Adjust  $Vs = 4V$  peak to peak. Vary the frequency from 100hz to 50 K Hz in steps of 100 Hz. note down the voltage across R i.e. VR
- 3. Find out current by dividing it by R.
- 4. Keep the input voltage constant throughout the experiment.
- 5. Plot the graph with frequency on X-axis and current I on Y-axis.
- 6. Find out the band width from the graph.
- 7. Calculate the figure of merit  $Q =$  fo /(Band Width)
- 8. Compare practical and theoretical values.

## **Observations:**

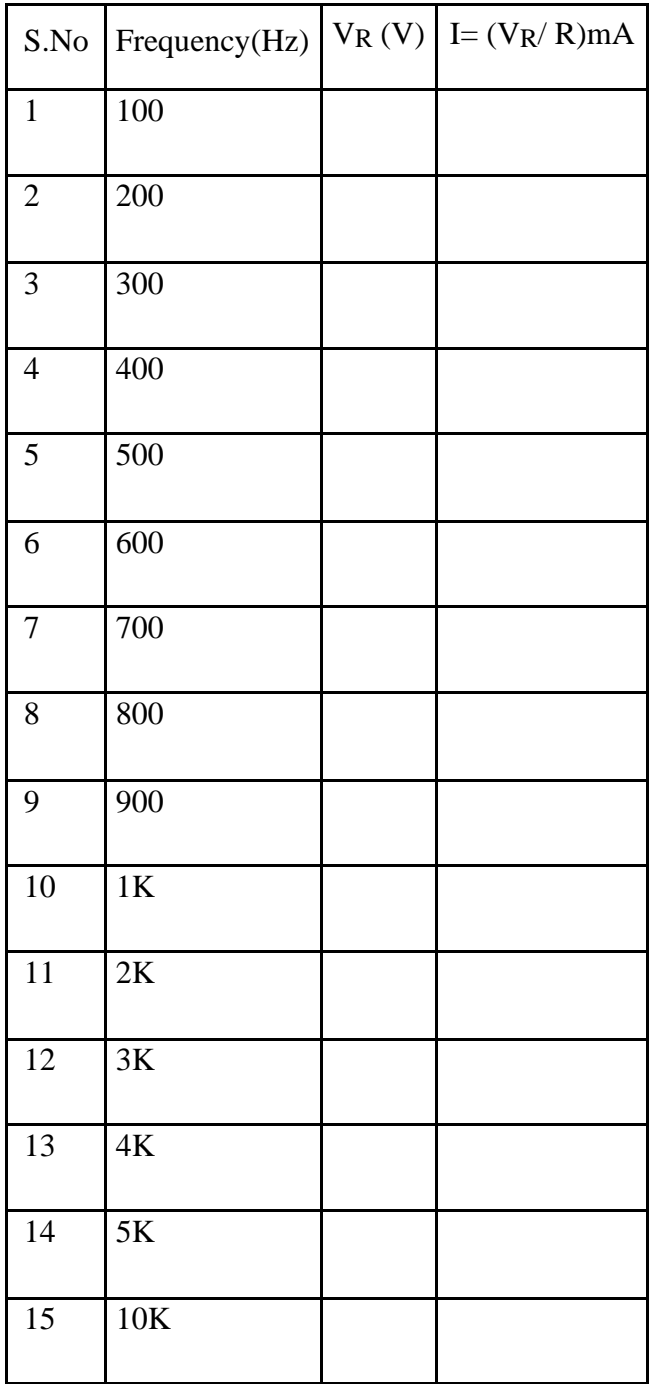

## **Expected graph:**

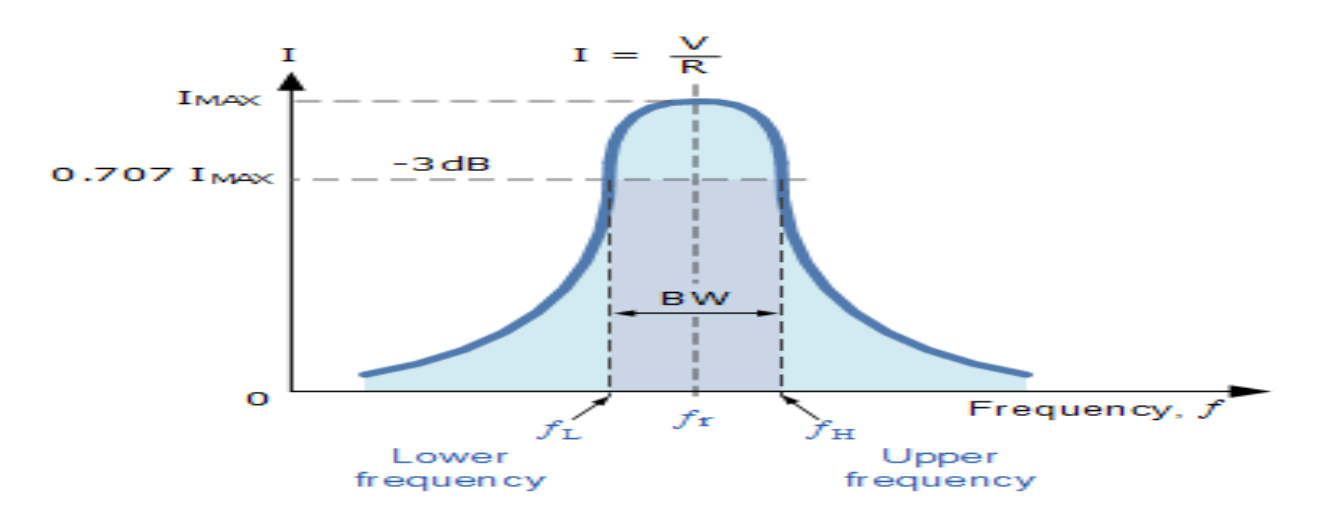

Fig 2: Series Resonance Characteristics

## **Verification using Simulation Tool:**

Verify Resonance frequencies , Band width and Quality factor of resonance circuit and obtain characteristics using tool.

**Results:** Higher cut off frequency = --------

Lower cut off frequency = -------

Band width of RLC series resonance circuit  $=$  ------

Quality factor of RLC series resonance circuit = -------

# *EXPERIMENT NO: 13*

## **VERIFICATION OF PARALLEL RESONANCE**

**Aim:** To obtain the characteristic of parallel resonance circuit and determine the resonant frequencies, Band width and Quality factor.

## **Components and Equipments Required:**

Function generator, Cathode Ray Oscilloscope (CRO), Decade Capacitance Box(DCB), Decade Inductance Box (DIB), Decade Resistance Box (DRB), 1K**Ω** resistor, Bread board Probes.

## **Theory:**

In many ways a parallel resonance circuit is exactly the same as the series resonance circuit . Both are 3-element networks that contain two reactive components making them a second-order circuit, both are influenced by variations in the supply frequency and both have a frequency point where their two reactive components cancel each other out influencing the characteristics of the circuit. Both circuits have a resonant frequency point.

Parallel resonance circuit is influenced by the currents flowing through each parallel branch within the parallel LC tank circuit. A tank circuit is a parallel combination of L and C that is used in filter networks to either select or reject AC frequencies.

## **Circuit Diagram:**

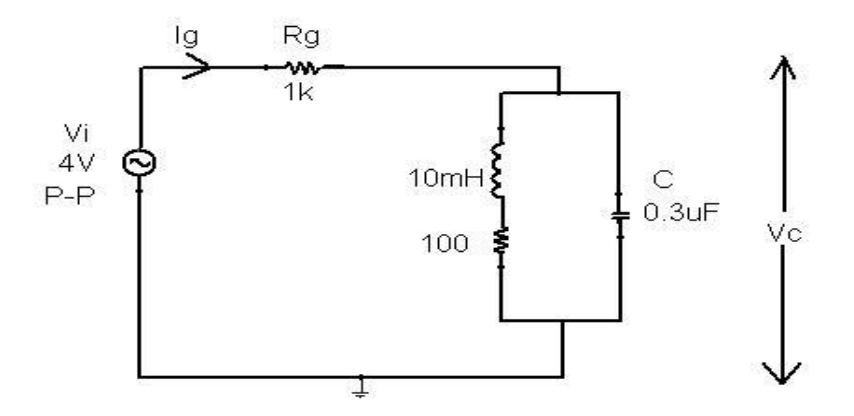

Fig 1: Parallel resonance circuit diagram

## **Procedure:**

- 1. Connect the circuit as shown in figure.
- 2. Adjust  $Vs = 4 V_{P-P}$ . Vary the frequency from 100Hz to 50 KHz in steps of 100 Hz. Note down the voltage across Capacitor Vc.
- 3. Keep the input voltage constant throughout the experiment.
- 4. Plot the graph with voltage (Vc) on Y-axis and frequency f on X-axis
- 5. Find out the band width from the graph.
- 6. Calculate the figure of merit  $Q = f_0/(Band \text{Width})$
- 7. Compare practical and theoretical values.

## **Theoretical calculations:**

Resonance Frequency:

$$
f_0 = \frac{1}{2\pi} \cdot \frac{1}{\sqrt{LC}}
$$

## **Observations:-**

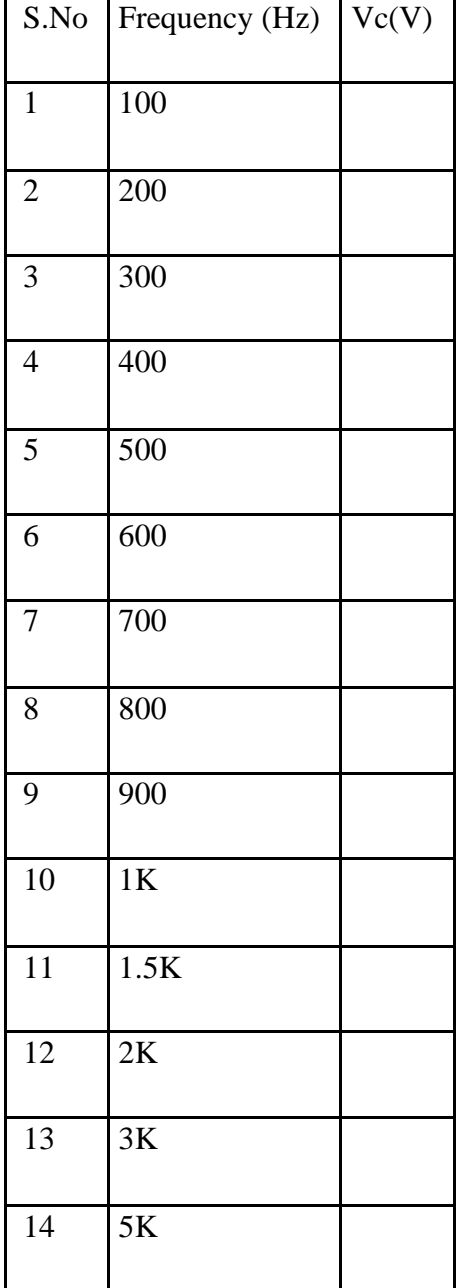

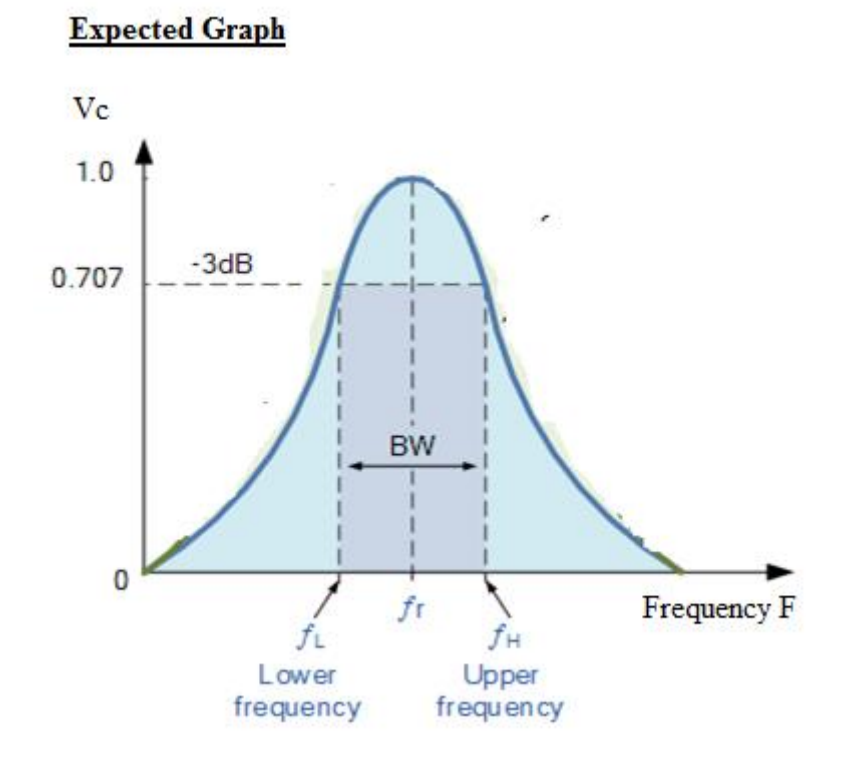

Fig 2: Parallel resonance circuit

## **Verification using Simulation Tool:**

Verify Resonance frequencies, Band width and Quality factor of resonance circuit and obtain characteristics using tool.

**Results:** Higher cut off frequency = --------

Lower cut off frequency = -------

Band width of RLC parallel resonance circuit = ------

Quality factor of RLC parallel resonance circuit = -------

## **APPENDIX**

## **LABORATORY COURSE ASSESSMENT GUIDELINES**

- i. The number of experiments in each laboratory course shall be as per the curriculum in the scheme of instructions provided by OU. Mostly the number of experiments is 10 in each laboratory course under semester scheme and 18 under year wise scheme.
- ii. The students will maintain a separate note book for observations in each laboratory course.
- iii. In each session the students will conduct the allotted experiment and enter the data in the observation table.
- iv. The students will then complete the calculations and obtain the results. The course coordinator will certify the result in the same session.
- v. The students will submit the record in the next class. The evaluation will be continuous and not cycle-wise or at semester end.
- vi. The internal marks of 25 are awarded in the following manner:
	- a. Laboratory record **a** a maximum Marks 15
	- b. Test and Viva Voce  **Maximum Marks** 10
- vii. Laboratory Record: Each experimental record is evaluated for a score of 50. **The rubric parameters are as follows:**
	- a. Write up format  $\overline{a}$  a maximum Score 15 b. Experimentation Observations & Calculations - Maximum Score 20 c. Results and Graphs - Maximum Score 10 d. Discussion of results  $\overline{\phantom{a}}$  - Maximum Score 5

While (a), (c) and (d) are assessed at the time of record submission, (b) is assessed during the session based on the observations and calculations. Hence if a student is absent for an experiment but completes it in another session and subsequently submits the record, it shall be evaluated for a score of 30 and not 50.

viii. The experiment evaluation rubric is therefore as follows:

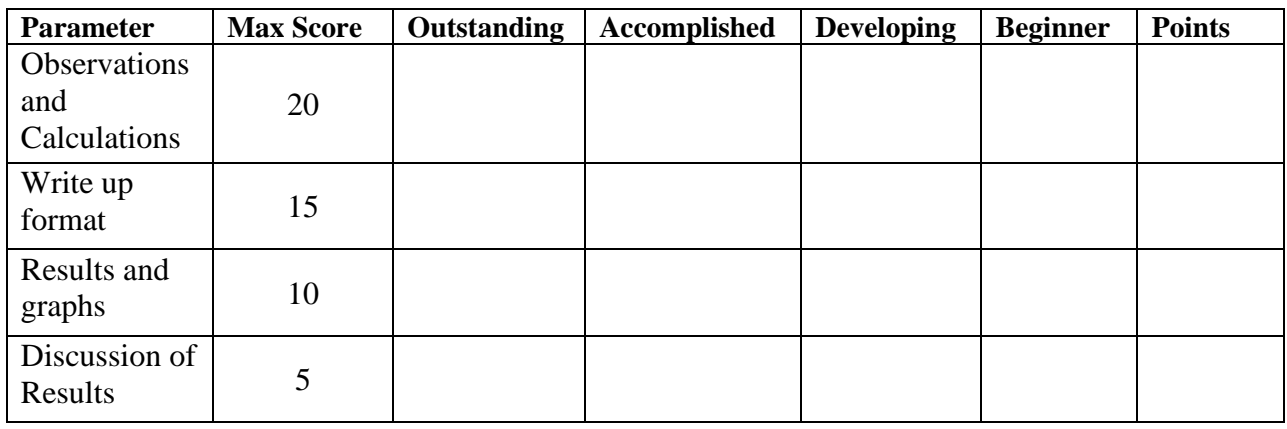

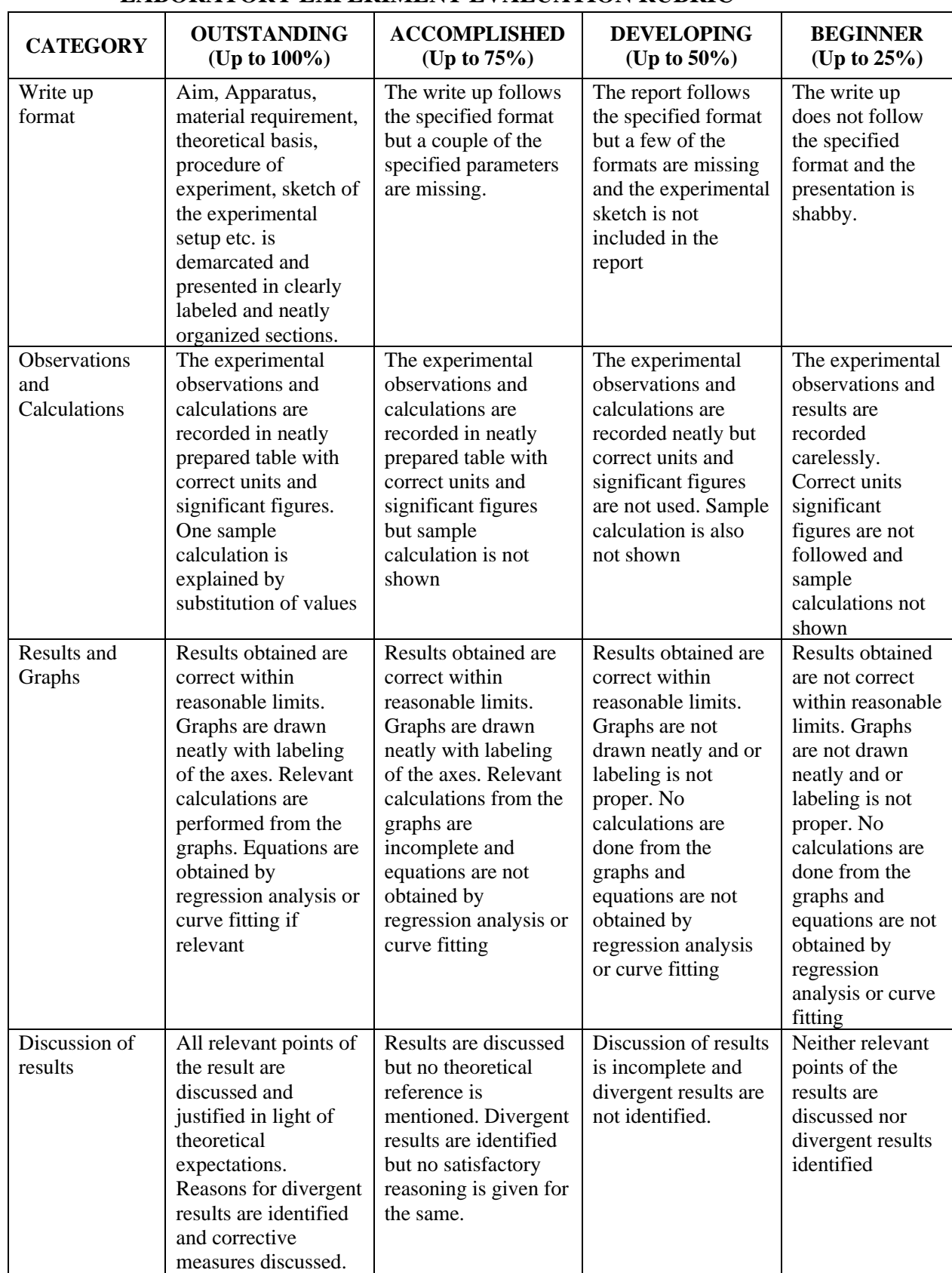

## **LABORATORY EXPERIMENT EVALUATION RUBRIC**

ix. The first page of the record will contain the following title sheet:

#### **SAMPLE ASSESSMENT SHEET**

#### **NAME: ROLL NO.**

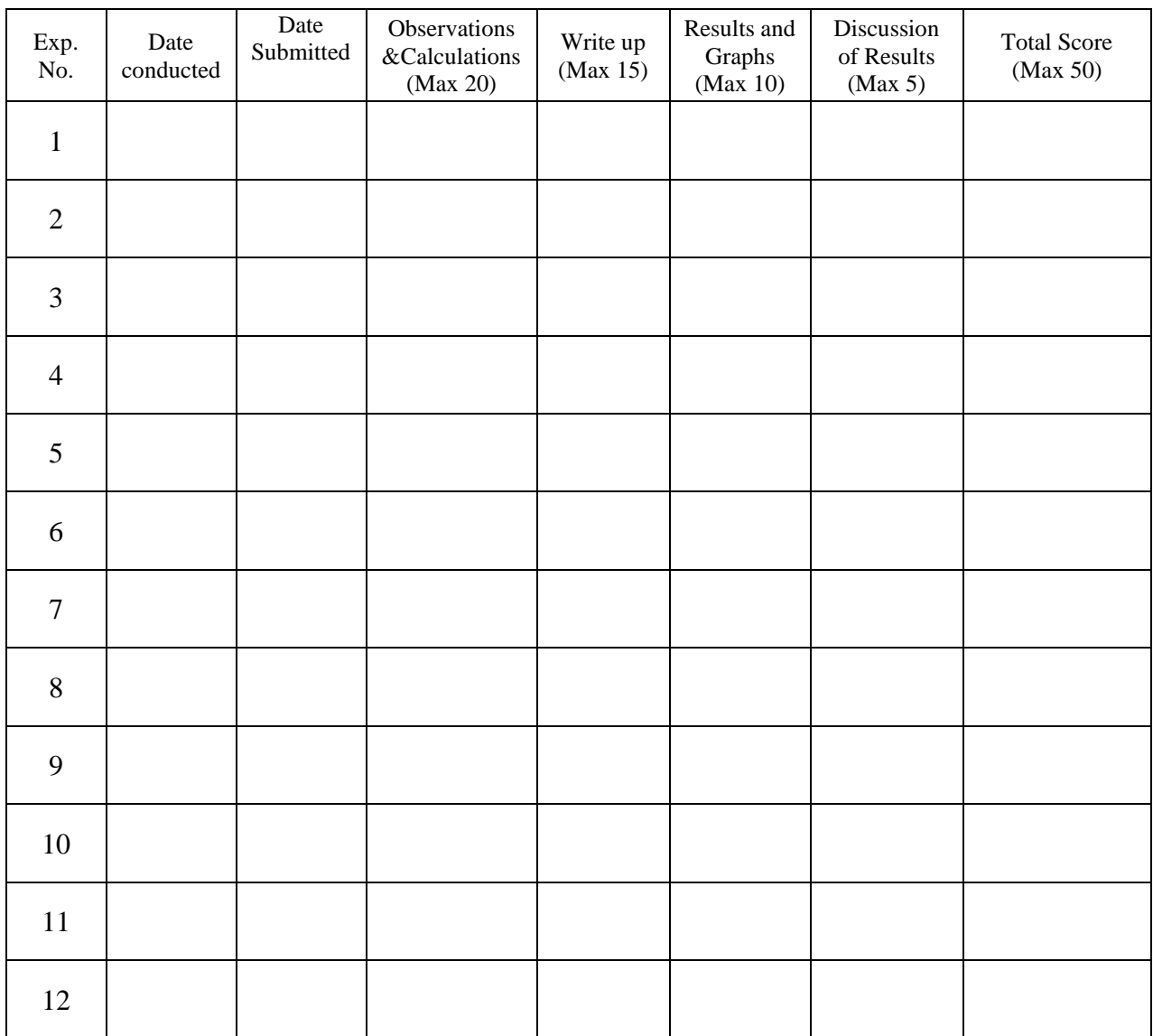

x. The 15 marks of laboratory record will be scaled down from the TOTAL of the assessment sheet.

- xi. The test and viva voce will be scored for 10 marks as follows: Internal Test 6 marks Viva Voce / Quiz - 4 marks
- xii. Each laboratory course shall have 5 course outcomes.

## **The proposed course outcomes are as follows:**

On successful completion of the course, the student will acquire the ability to:

- 1. Conduct experiments, take measurements and analyze the data through hands-on experience in order to demonstrate understanding of the theoretical concepts of \_\_\_\_\_\_\_\_\_\_\_\_\_\_\_\_\_\_\_\_\_\_\_, while working in small groups.
- 2. Demonstrate writing skills through clear laboratory reports.
- 3. Employ graphics packages for drawing of graphs and use computational software for statistical analysis of data.
- 4. Compare the experimental results with those introduced in lecture, draw relevant conclusions and substantiate them satisfactorily.
- 5. Transfer group experience to individual performance of experiments and demonstrate effective oral communication skills.
- xiii. The Course coordinators would prepare the assessment matrix in accordance with the guidelines provided above for the five course outcomes. The scores to be entered against each of the course outcome would be the sum of the following as obtained from the assessment sheet in the record:
	- a. Course Outcome 1: Sum of the scores under 'Observations and Calculations'.
	- b. Course Outcome 2: Sum of the scores under 'Write up'.
	- c. Course Outcome 3: Sum of the scores under 'Results and Graphs'.
	- d. Course Outcome 4: Sum of the scores under 'Discussion of Results'.
	- e. Course Outcome 5: Marks for 'Internal Test and Viva voce'.
- xiv. Soft copy of the assessment matrix would be provided to the course coordinators.

## **MUFFAKHAM JAH COLLEGE OF ENGINEERING AND TECHNOLOGY**

#### **Program Outcomes of B.E (ECE) Program:**

PO1: Engineering knowledge: Apply the knowledge of mathematics, science, engineering fundamentals, and an engineering specialization to the solution of complex engineering problems.

PO2: Problem analysis: Identify, formulate, research literature, and analyse complex engineering problems reaching substantiated conclusions using first principles of mathematics, natural sciences, and engineering sciences

PO3: Design/development of solutions: Design solutions for complex engineering problems and design system components or processes that meet the specified needs with appropriate consideration for the public health and safety, and the cultural, societal, and environmental considerations.

PO4: Conduct investigations of complex problems: Use research-based knowledge and research methods including design of experiments, analysis and interpretation of data, and synthesis of the information to provide valid conclusions.

PO5: Modern tool usage: Create, select, and apply appropriate techniques, resources, and modern engineering and IT tools including prediction and modeling to complex engineering activities with an understanding of the limitations.

PO6: The engineer and society: Apply reasoning informed by the contextual knowledge to assess societal, health, safety, legal, and cultural issues and the consequent responsibilities relevant to the professional engineering practice.

PO7: Environment and sustainability: Understand the impact of the professional engineering solutions in societal and environmental contexts, and demonstrate the knowledge of, and need for sustainable development.

PO8: Ethics: Apply ethical principles and commit to professional ethics and responsibilities and norms of the engineering practice.

PO9: Individual and team work: Function effectively as an individual, and as a member or leader in diverse teams, and in multidisciplinary settings.

PO10: Communication: Communicate effectively on complex engineering activities with the engineering community and with society at large, such as, being able to comprehend and write effective reports and design documentation, make effective presentations, and give and receive clear instructions.

PO11: Project management and finance: Demonstrate knowledge and understanding of the engineering and management principles and apply these to one's own work, as a member and leader in a team, to manage projects and in multidisciplinary environments.

PO 12: Life-long learning: Recognise the need for, and have the preparation and ability to engage in independent and life-long learning in the broadest context of technological change.

## **Program Specific Outcomes (PSOs) of ECE Department, MJCET**

PSO1: The ECE Graduates will acquire state of art analysis and design skills in the areas of digital and analog VLSI Design using modern CAD tools.

PSO2: The ECE Graduates will develop preliminary skills and capabilities necessary for embedded system design and demonstrate understanding of its societal impact.

PSO3: The ECE Graduates will obtain the knowledge of the working principles of modern communication systems and be able to develop simulation models of components of a communication system.

PSO4: The ECE Graduates will develop soft skills, aptitude and programming skills to be employable in IT sector.